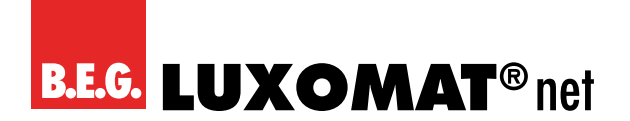

# **KNX Schaltaktoren Applikationsbeschreibung**

**Index**

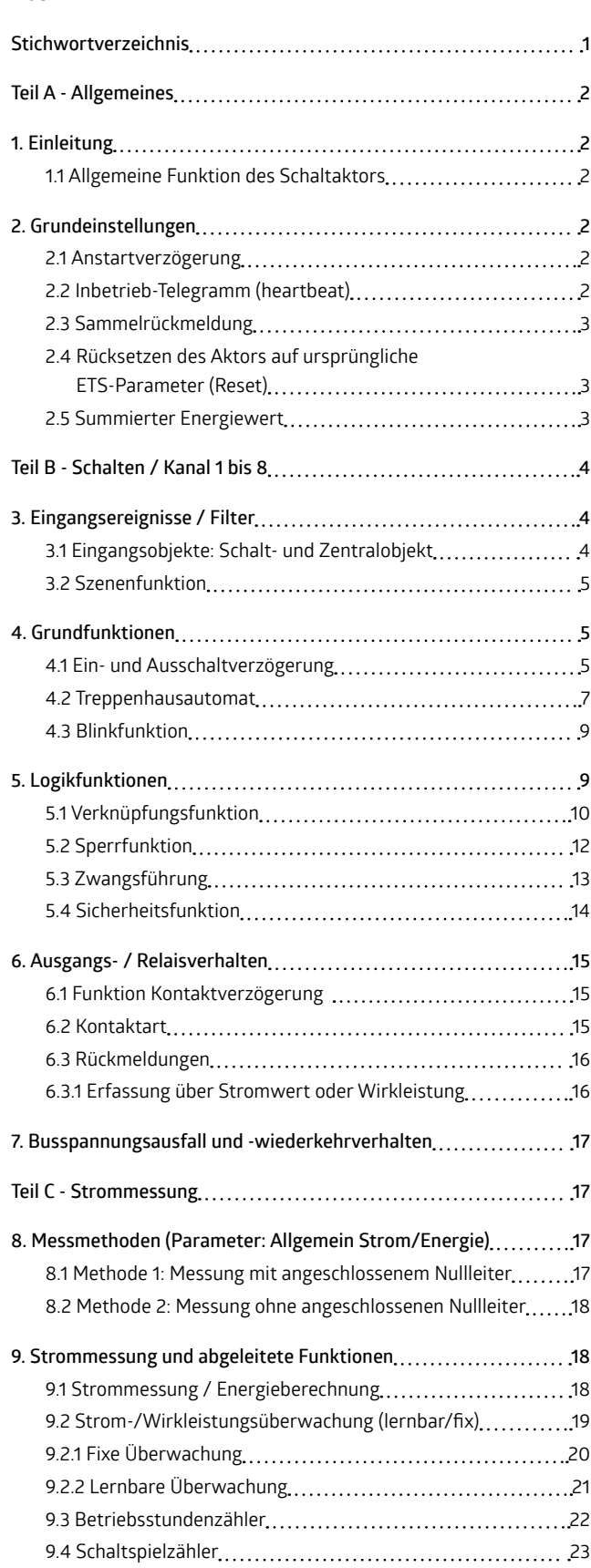

#### **Stichwortverzeichnis**

**A** aktives Rückmeldeobjekt [3](#page-2-0) Allgemeine Einstellungen [17,](#page-16-0) [18,](#page-17-0) [19](#page-18-0) Anstartverzögerung [2](#page-1-0) Anzahl der Datenpakete zur Mittelwertbildung [17,](#page-16-0) [18](#page-17-0) Ausschaltverzögerung [2,](#page-1-0) [3,](#page-2-0) [5](#page-4-0), [6,](#page-5-0) [7,](#page-6-0) [10](#page-9-0)

## **B**

Betriebsdauer [22](#page-21-0) Betriebsstundengrenzwert [3,](#page-2-0) [22,](#page-21-0) [23](#page-22-0) Betriebsstundenzähler [2](#page-1-0), [3](#page-2-0), [18,](#page-17-0) [22,](#page-21-0) [23](#page-22-0) Betriebszählerstand [3](#page-2-0), [22,](#page-21-0) [23](#page-22-0) Blinkfunktion [2,](#page-1-0) [4](#page-3-0), [5](#page-4-0), [9](#page-8-0) Busspannungsausfall [17](#page-16-0), [22](#page-21-0), [23](#page-22-0)

#### **E**

Effektivwert [2,](#page-1-0) [17](#page-16-0) Einschaltverzögerung [3](#page-2-0), [5](#page-4-0), [6](#page-5-0), [8,](#page-7-0) [10](#page-9-0), [12](#page-11-0), [14](#page-13-0) Energieberechnung [3,](#page-2-0) [17,](#page-16-0) [18,](#page-17-0) [19](#page-18-0) Energiewert [3](#page-2-0), [4](#page-3-0), [17,](#page-16-0) [18](#page-17-0), [19](#page-18-0) ETS-Download [3,](#page-2-0) [5,](#page-4-0) [7,](#page-6-0) [9](#page-8-0), [18,](#page-17-0) [19](#page-18-0), [21](#page-20-0), [23](#page-22-0), [24](#page-23-0)

## **G**

**I**

Grundeinstellung [3,](#page-2-0) [4,](#page-3-0) [5,](#page-4-0) [7,](#page-6-0) [9,](#page-8-0) [19,](#page-18-0) [21,](#page-20-0) [22](#page-21-0), [23](#page-22-0), [24](#page-23-0) Grundfunktion [2](#page-1-0), [4](#page-3-0), [5](#page-4-0), [7](#page-6-0), [9](#page-8-0), [10,](#page-9-0) [11,](#page-10-0) [12](#page-11-0), [13](#page-12-0), [14,](#page-13-0) [15,](#page-14-0) [17](#page-16-0), [21](#page-20-0)

Inbetrieb-Telegramm [2,](#page-1-0) [3](#page-2-0) invertiert [2](#page-1-0), [10,](#page-9-0) [15,](#page-14-0) [16](#page-15-0)

**K** Kontaktverzögerung [15](#page-14-0)

**L** Lernvorgang [5](#page-4-0), [21](#page-20-0) Logikfunktion [5](#page-4-0), [7](#page-6-0), [9,](#page-8-0) [10,](#page-9-0) [12,](#page-11-0) [13,](#page-12-0) [15,](#page-14-0) [16](#page-15-0), [17,](#page-16-0) [21](#page-20-0) **M**

Mittelwert [17,](#page-16-0) [18](#page-17-0)

#### **N**

Nachlaufzeit [3,](#page-2-0) [7,](#page-6-0) [8](#page-7-0) Nulldurchgangserkennung [17](#page-16-0) Nulldurchgangsschaltung [17](#page-16-0) Nullleiter [17,](#page-16-0) [18](#page-17-0)

## **O**

ODER [10](#page-9-0), [11](#page-10-0)

## **P**

passives Statusobjekt [3,](#page-2-0) [16](#page-15-0) Phasenlage [17,](#page-16-0) [18](#page-17-0) Priorität [2,](#page-1-0) [4](#page-3-0), [5,](#page-4-0) [9,](#page-8-0) [12,](#page-11-0) [13,](#page-12-0) [14](#page-13-0), [15,](#page-14-0) [21](#page-20-0)

#### **R**

Reset [3](#page-2-0), [5,](#page-4-0) [6](#page-5-0), [7](#page-6-0), [8](#page-7-0), [9](#page-8-0), [18,](#page-17-0) [19,](#page-18-0) [21](#page-20-0), [22](#page-21-0), [23](#page-22-0), [24](#page-23-0) Rückmeldeobjekt [3](#page-2-0), [9](#page-8-0), [16](#page-15-0) Rückmeldewert [16](#page-15-0) Rückmeldung [3](#page-2-0), [16,](#page-15-0) [17](#page-16-0) Rücksetzen [3](#page-2-0)

## **S**

Sammelrückmeldung [3,](#page-2-0) [16](#page-15-0) Schaltfunktion [2](#page-1-0), [6](#page-5-0) Schaltkontakt [16](#page-15-0), [17](#page-16-0), [18](#page-17-0) Schaltspielzähler [3](#page-2-0), [18,](#page-17-0) [23,](#page-22-0) [24](#page-23-0) Schwellenwert [10](#page-9-0), [11](#page-10-0), [13](#page-12-0), [15](#page-14-0), [16](#page-15-0) Sicherheitsfunktion [14,](#page-13-0) [15](#page-14-0) Sinus [17](#page-16-0)

<span id="page-1-0"></span>Spannungswert [17](#page-16-0), [18](#page-17-0) Sperrfunktion 2, [9](#page-8-0), [12](#page-11-0), [13,](#page-12-0) [14](#page-13-0) Strom / Energie [3,](#page-2-0) [4](#page-3-0), [18](#page-17-0) Stromerkennung [16](#page-15-0) Strom-/Leistungserkennung [16](#page-15-0) Strommessung [16,](#page-15-0) [17,](#page-16-0) [18](#page-17-0) Strommessung / Energieberechnung [3,](#page-2-0) [17](#page-16-0), [18,](#page-17-0) [19](#page-18-0) Stromüberwachung 2, [18](#page-17-0), [19](#page-18-0) Stromwert [18](#page-17-0), [19,](#page-18-0) [20](#page-19-0), [21](#page-20-0), [22,](#page-21-0) [23](#page-22-0) Strom-/Wirkleistungsgrenzwert [22](#page-21-0) Summenbildung [3](#page-2-0), [19](#page-18-0) Summierter Energiewert [4](#page-3-0), [19](#page-18-0) Szene 2, [3,](#page-2-0) [4,](#page-3-0) [5,](#page-4-0) [7,](#page-6-0) [9](#page-8-0)

#### **T**

Treppenhausautomat [4](#page-3-0), [5](#page-4-0), [7](#page-6-0), [8,](#page-7-0) [10](#page-9-0), [12,](#page-11-0) [14](#page-13-0)

#### **U**

Überwachung [3](#page-2-0), [14,](#page-13-0) [15,](#page-14-0) [18](#page-17-0), [19](#page-18-0), [20](#page-19-0), [21](#page-20-0) UND [10](#page-9-0), [11](#page-10-0)

#### **V**

Vergleicher [10,](#page-9-0) [11,](#page-10-0) [12](#page-11-0), [13](#page-12-0), [14,](#page-13-0) [15](#page-14-0) Verknüpfung 2, [5,](#page-4-0) [7,](#page-6-0) [9,](#page-8-0) [10](#page-9-0) Verknüpfungsfunktion [10](#page-9-0), [12](#page-11-0), [13](#page-12-0)

## **W**

Wirkleistung 2, [3,](#page-2-0) [16](#page-15-0), [18,](#page-17-0) [19,](#page-18-0) [20,](#page-19-0) [21,](#page-20-0) [22,](#page-21-0) [23](#page-22-0)

#### **X**

XOR [10,](#page-9-0) [11](#page-10-0)

#### **Z**

Zwangsführung 2, [9,](#page-8-0) [10](#page-9-0), [12](#page-11-0), [13,](#page-12-0) [14](#page-13-0)

#### **Teil A - Allgemeines**

#### **1. Einleitung**

Die B.E.G. Schaltaktoren SA4-230/16/KNX REG, SA4-230/16/EM KNX REG, SA8-230/16/KNX REG und SA8-230/16/EM KNX REG empfangen und senden KNX-Telegramme und schalten 4 bzw. 8 Verbraucher unabhängig voneinander. Jeder Ausgang, auch Kanal genannt, wird über ein Relais geschaltet. Jeder Ausgang ist durch die ETS individuell programmierbar. Zur Auswahl stehen logische Verknüpfungen, Statusrückmeldungen, Sperrfunktionen, zentrale Schaltfunktionen sowie umfassende Zeitfunktionen, wie z.B. Ein-/ Ausschaltverzögerungen und Treppenhausautomatfunktionen sowie eine Blinkfunktion. Zusätzlich stehen Szenenfunktionen zur Verfügung.

Darüber hinaus verfügen die Schaltaktoren SA4-230/16/EM KNX REG und SA8-230/16/EM KNX REG über eine Übertrager basierte Strommessung (± 10mA), echte Effektivwertmessung (Strom) und spannungssynchrone Wirkleistungsmessung.

#### **1.1 Allgemeine Funktion des Schaltaktors**

Der Schaltaktor hat zwei Funktionsbereiche, das Schalten und die Strommessung. Die eigentliche Funktion des Schaltaktors, das Schalten, wird über vier aufeinanderfolgende Blöcke realisiert, in denen das jeweilige Ereignis verarbeitet wird:

- *Eingangsereignisse / Filter*

Ein Eingangsereignis ist beispielsweise ein Tasterdruck. In diesem Block kann dann dieses Eingangsereignis entsprechend der für diesen Block parametrierten Objektewerte gefiltert bzw. invertiert werden. Das Ergebnis, das in diesem Block erhalten wird, wird ausgegeben und stellt im nächsten Block das Eingangsereignis dar. Der nächste Block sind die

#### - *Grundfunktionen.*

Als Grundfunktionen des Schaltaktors stehen die Funktionen Schalten, Treppenhausautomat und Blinkfunktion zur Verfügung. Auch für diese Funktionen können Parameter eingestellt werden. Der darauf folgende Block sind die

*- Logikfunktionen.*

Hier kann die Art der Verknüpfung gewählt werden. Darüber hinaus können die in der Priorität übergeordneten (hochprioren) Funktionen Sperren, Zwangsführung und Sicherheit definiert werden. Als weitere Basis kann das

- Ausgangs- / Relaisverhalten definiert werden. Insbesondere kann die Art des Kontakts (Öffner/Schließer) festgelegt werden und es kann das Rückmeldeverhalten parametriert werden. Das hier erzeugte Ergebnis bestimmt dann das Schaltverhalten.

Zusätzlich zur Schaltfunktion kann für jeden Kanal bei geschlossenem Relais der Laststrom gemessen werden. Aus dem Relaiszustand und dem gemessenen Strom werden die Ergebnisse der Strom-/Energiemessfunktion, der Stromüberwachung und dem Betriebsstundenzähler abgeleitet.

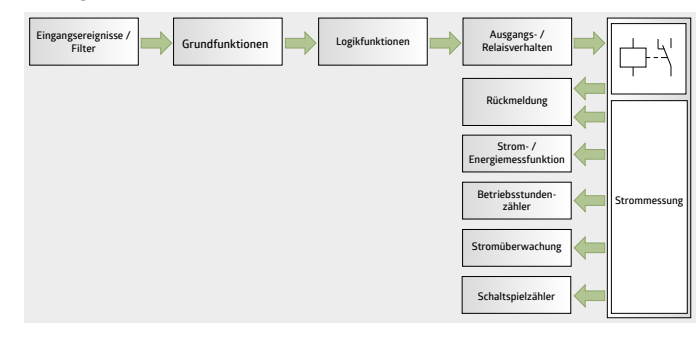

#### **2. Grundeinstellungen**

In den Grundeinstellungen werden die grundlegenden Funktionen des Schaltaktors definiert.

#### **2.1 Anstartverzögerung**

Oft befindet sich eine große Anzahl von Aktoren in einer Anlage. Zur Vermeidung von Spannungsspitzen bei Netzwiederkehr kann für den Schaltaktor eine Anstartverzögerung vorgegeben werden. Dies ist die Dauer nach einer Busspannungswiederkehr, die der Schaltaktor warten soll, bevor er seine Funktion wieder aufnimmt.

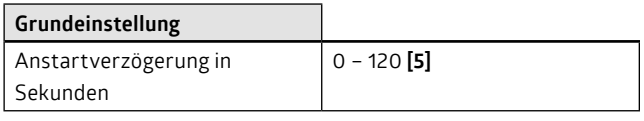

#### **2.2 Inbetrieb-Telegramm (heartbeat)**

Wenn der Schaltaktor betriebsbereit ist, kann er zyklisch ein Inbetrieb-Telegramm senden. Dieses Telegramm wird von einer übergeordneten Stelle überwacht.

Das Telegramm sagt lediglich aus, dass der Schaltaktor an sich betriebsbereit ist. Sollte ein Kanal defekt sein, weil z. B. ein Relais "verklebt" ist, wird dies nicht gemeldet. Es kann weiterhin definiert werden, in welchen Abständen dieses Inbetrieb-Telegramm gesendet wird.

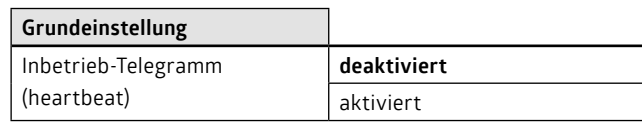

<span id="page-2-0"></span>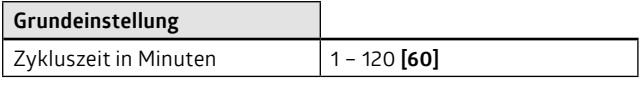

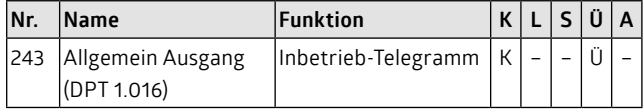

## **2.3 Sammelrückmeldung**

Es gibt zwei Rückmeldemöglichkeiten. Bei einer aktiven Rückmeldung (aktives Rückmeldeobjekt) wird der Relaiszustand bei jedem Wechsel auf den Bus gemeldet. Bei passiven Statusobjekten erfolgt kein automatisches Senden des Wertes. Der Wert des Objektes ist stets aktuell, muss aber via Bus, z. B. mittels Visualisierungssoftware, ausgelesen werden. Hier kann definiert werden, dass die Rückmeldungen der einzelnen Kanäle gesammelt werden. Weitere Erläuterungen sind im Kapitel "Rückmeldungen" zu finden.

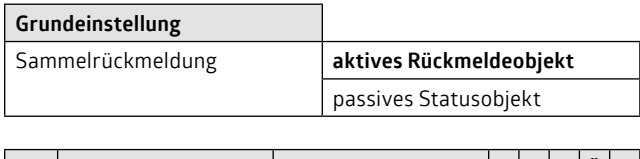

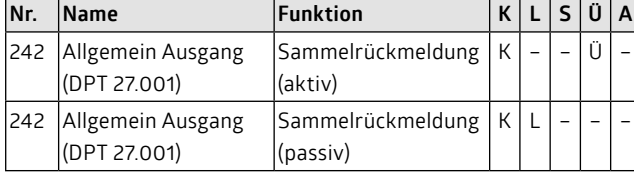

### **2.4 Rücksetzen des Aktors auf ursprüngliche ETS-Parameter (Reset)**

Es besteht die Möglichkeit, während des Betriebs einige Parameter mittels Buszugriff (Objekte) zu ändern. Ein eingelernter Wert kann gegen Veränderung (ETS-Download oder Rücksetzen des Aktors) geschützt werden. Um generell zu verhindern, dass die geänderten Parameter zurückgesetzt werden, muss diese Funktion deaktiviert werden. Bei aktivierter Funktion werden alle Parameter, die für ein Reset freigegeben sind, zurückgesetzt.

Ein "1"-Telegramm auf das Objekt "Parameter Reset" setzt den Aktor wieder auf die ursprünglichen ETS-Werte zurück. Welche Werte zurückgesetzt werden sollen, kann bei jeder Aktorfunktion ausgewählt werden.

Die Parameter haben auch Einfluss auf den nächsten ETS-Download. Ein eingelernter Wert kann gegen Veränderung (ETS-Download oder Rücksetzen des Aktors) geschützt werden.

Nachfolgende Tabelle zeigt, welche Funktionen durch das Objekt "Parameter Reset" ("1"-Telegramm) zurückgesetzt werden können.

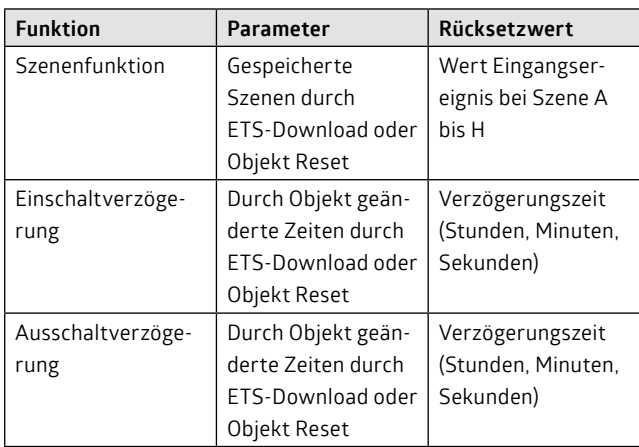

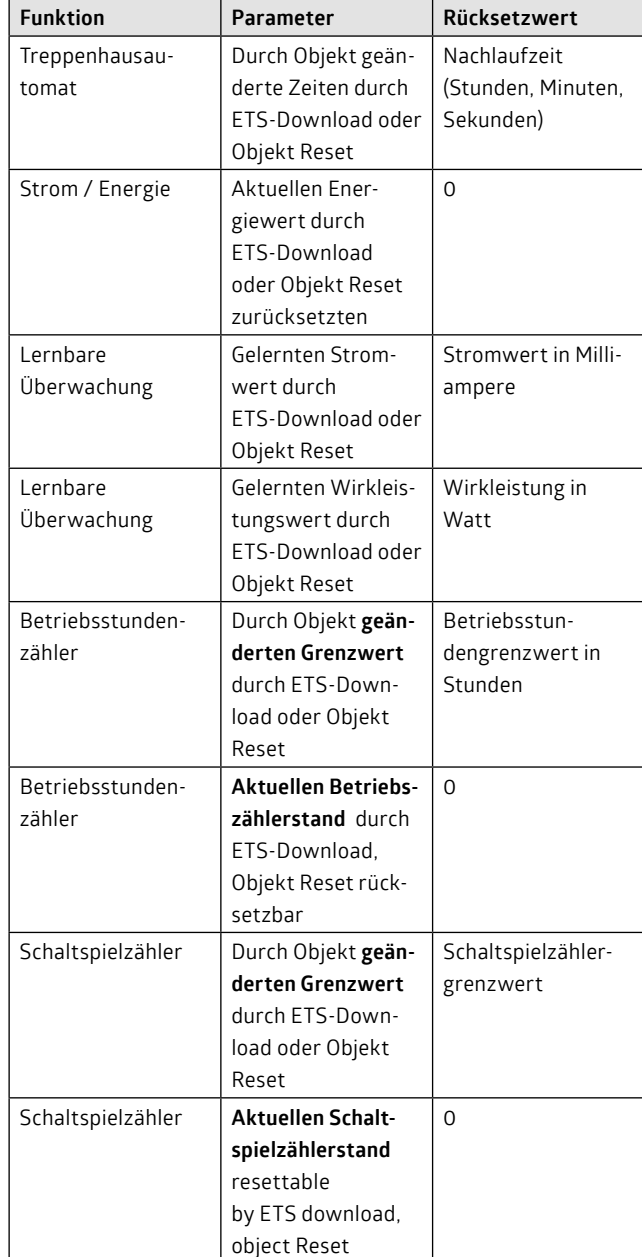

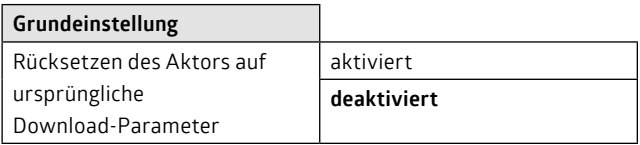

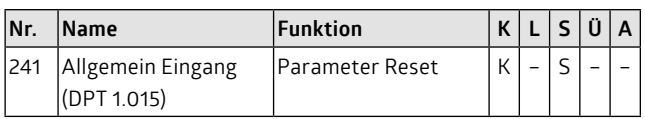

#### **2.5 Summierter Energiewert**

Der Schaltaktor bietet die Möglichkeit, die Summe der einzelnen Energiewerte der Kanäle zu berechnen. Dazu muss die Energieberechnung bei den Kanälen, die in die Summenbildung mit einbezogen werden sollen, ausgewählt sein (Parameter "Strommessung / Energieberechnung" = aktiviert").

Wird ein Energiewert eines Kanals zurückgesetzt, so wird dies in der Summenbildung mit berücksichtigt.

Die Summe kann als Status zur Verfügung gestellt werden, das heißt, dass sie nur bei Rückfrage (z. B. Visualisierung) auf den Bus gesendet wird. Alternativ kann sie zyklisch und/oder bei Änderung gesendet werden.

<span id="page-3-0"></span>Bitte lesen Sie auch das Kapitel "Strom / Energie".

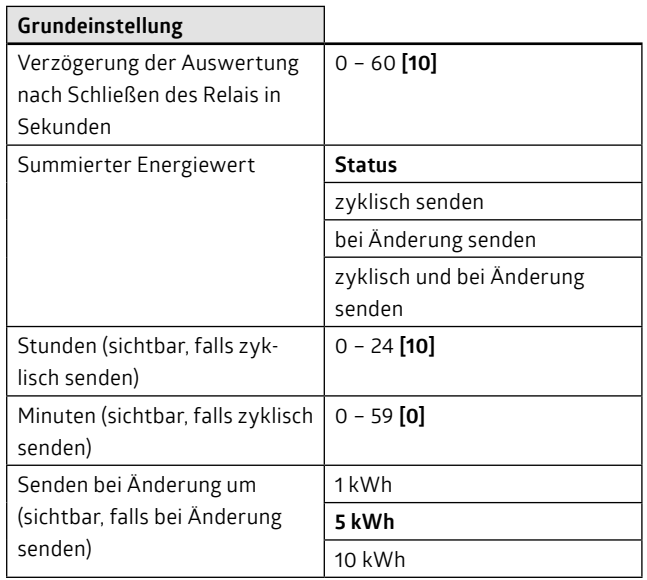

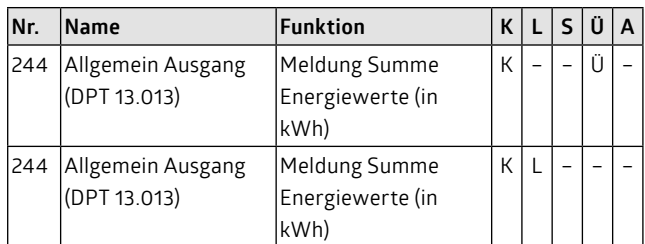

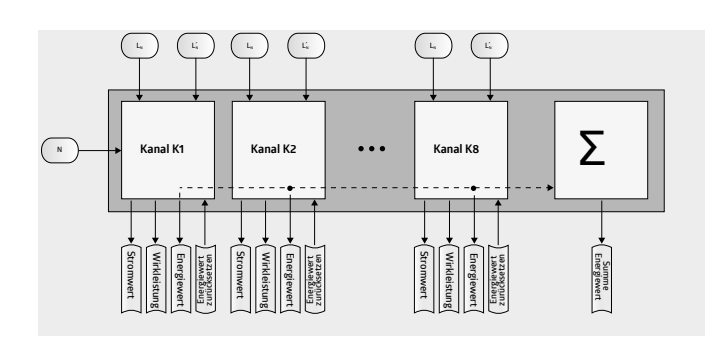

#### **Teil B - Schalten / Kanal 1 bis 8**

Unter dem Parameter "Kanalauswahl" können die Kanäle 1 bis 8 einzeln aktiviert oder deaktiviert werden.

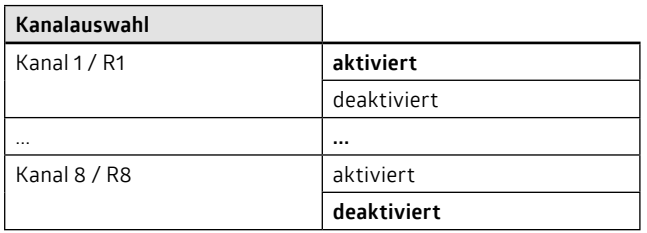

Die aktivierten Kanäle können dann individuell parametriert werden. Die zur Verfügung stehenden Funktionen sind für alle Kanäle gleich. Nachfolgend werden die Funktionen beispielhaft an einem Kanal erläutert.

#### **3. Eingangsereignisse / Filter**

Jedem Kanal ist eine Grundfunktion zugeordnet. Es gibt drei Grundfunktionen: Schaltbetrieb, Treppenhausautomat und Blinkfunktion.

Die Grundfunktionen schließen sich gegeneinander aus, d.h., dass genau eine von diesen Funktionen einem Kanal zugeordnet werden kann.

Eingangsobjekte eines Kanals sind das Schaltobjekt, das Zentralobjekt und das Szenenobjekt. Das Schaltobjekt kann je nach Parametrierung unterschiedliche Reaktionen auslösen und dient beispielsweise dazu, einen Treppenhausautomaten zu steuern oder die Blinkfunktion zu aktivieren. Ein Eingangsereignis wird über einen Eingangsfilter einer Grundfunktion zugeordnet.

Szenenobjekte dienen dazu, gespeicherte Szenen aufzurufen. Dazu wird eine Szenennummer (1 – 64) über den KNX-Bus gesendet. Jedem Kanal können 8 Szenennummern zugeordnet werden. Jeder Szenennummer kann nun ein Eingangsereignis zugeordnet werden, welches dann nachfolgend auf die Grundfunktion wirkt. Bei Szenen wird das Ereignis in der Funktion definiert, also nicht gefiltert.

### **3.1 Eingangsobjekte: Schalt- und Zentralobjekt**

Jedem Kanal ist ein Schaltobjekt zugeordnet. Ein Eingangsereignis verursacht ein Telegramm, dessen Wert parametriert werden kann. Das Eingangsereignis hat z. B. das Schalten oder den Start des Treppenhausautomaten zur Folge.

Das Zentralobjekt ist ein 1-Bit-Objekt. Dieses Objekt kann auf alle Kanäle wirken. Pro Kanal kann bestimmt werden, ob der Kanal das Zentralobjekt auswerten soll oder nicht. Ein Telegramm auf dieses Objekt ist gleichzusetzen mit Telegrammen auf das Schaltobjekt. Allerdings besitzt die Zentralfunktion eigene Eingangsfilter.

Die Eingangsobjekte besitzen alle die gleiche Priorität, d. h., dass sich das letzte Telegramm immer durchsetzt.

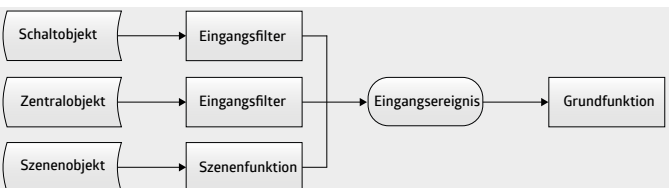

## **R1: Eingangsereignisse / Filter**

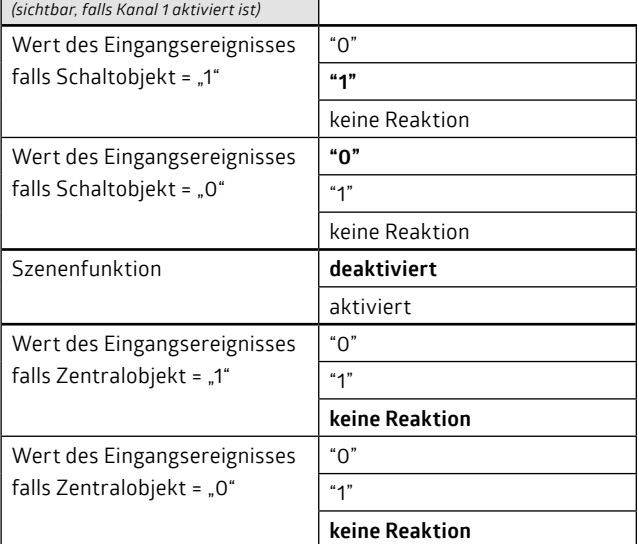

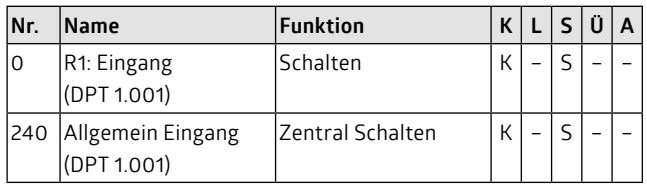

#### <span id="page-4-0"></span>**Hinweise:**

- Das beim Eingangsfilter ermittelte Eingangsergebnis wird nicht direkt an das Relais gegeben. Erst die Grundfunktion und das Ergebnis aus dem Logikblock ergeben den Schaltzustand.
- Die Filtereinstellung "keine Reaktion" ermöglicht eine objektübergreifende Funktionalität. So ist es beispielsweise möglich, einen Kanal nur mittels Schaltobjekt einzuschalten. Das Ausschalten erfolgt dann über das Zentralobjekt.

#### **3.2 Szenenfunktion**

Für jeden Kanal können 8 unabhängige Szenen abspeichert werden. Nachdem die Szenenfunktion für einen Kanal aktiviert wurde, erscheint ein Szenenobjekt. Wird dieses mit einer Szenennummer (1 bis 64) beschrieben, wird die entsprechende Szene aufgerufen. Der aktuelle Kanal-/Relaiszustand kann als neue Szene abgespeichert werden. Dies gilt auch, wenn der Relaiszustand durch eine hochpriore Verknüpfung zustande kommt. Allerdings wird nicht die hochpriore Verknüpfung mit in der Szene hinterlegt, sondern wirklich nur der Relaiszustand.

Das Eingangsergebnis wirkt auf die nachgeschaltete Grundfunktion, d.h., dass eine Szene auch das Starten eines Treppenhausautomaten bedeuten kann.

Ein erneutes Programmieren des Gerätes mit der ETS überschreibt i.d.R. alle Parameterwerte. Wurden Szenen über den Bus angelernt, kann ein Überschreiben unterdrückt werden.

Durch ein gemeinsames Reset-Objekt können geänderte Szenen zurück auf ihre ursprünglich parametrierten Werte gesetzt werden. Dabei wird ein Reset nur bei einem "1"-Telegramm ausgelöst.

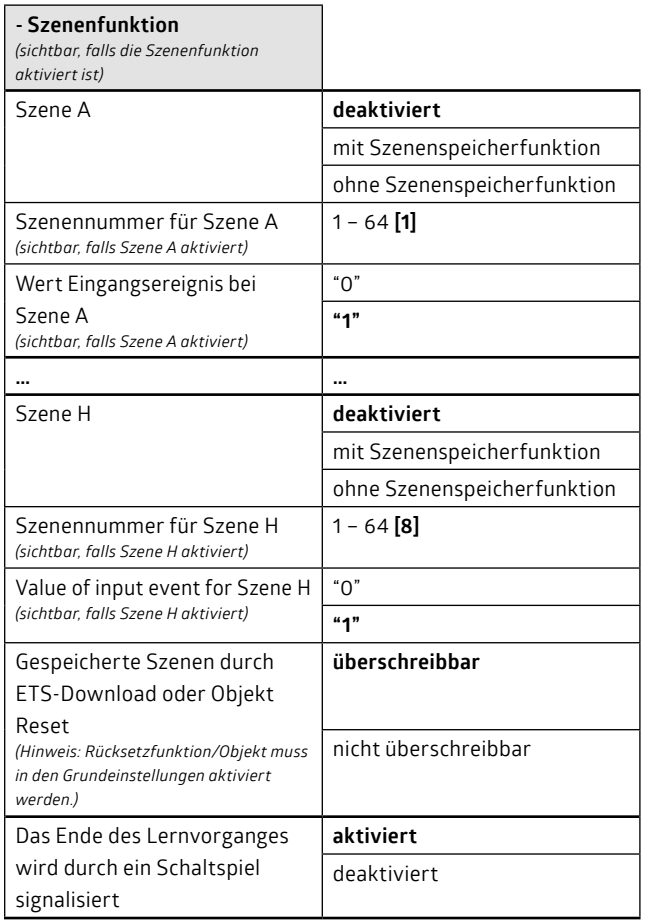

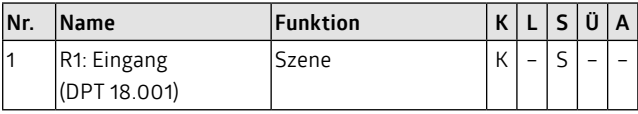

#### **Hinweise:**

- Szenenobjekte haben die gleiche Priorität wie die Eingangsobjekte, d. h., dass sich das letzte Telegramm immer durchsetzt.
- Das definierte Eingangsergebnis wird nicht direkt an das Relais gegeben. Erst die Grundfunktion und das Ergebnis aus dem Logikblock ergeben den Schaltzustand.
- Falls die Szenen mittels Reset-Objekt zurückgesetzt werden sollen, muss diese Funktion / dieses Objekt in den Grundeinstellungen freigegeben werden. Das Zurücksetzen setzt alle ausgewählten Parameter (also nicht nur die Szenen) zurück.

#### **4. Grundfunktionen**

In den Grundfunktionen werden die grundlegenden Funktionen des Kanals festgelegt. Die Schaltfunktion, der Treppenhausautomat und die Blinkfunktion werden durch das Schalt- oder Szenenobjekt angesteuert. Es kann definiert werden, ob dies zeitverzögert geschehen soll. Für die Blinkfunktion ist eine Zeitverzögerung nicht möglich.

Nachgeschaltete Logikfunktionen setzen sich gegenüber der Grundfunktion durch.

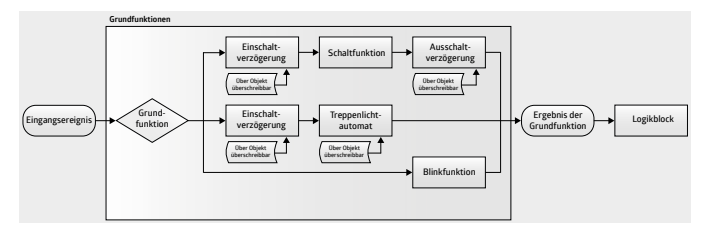

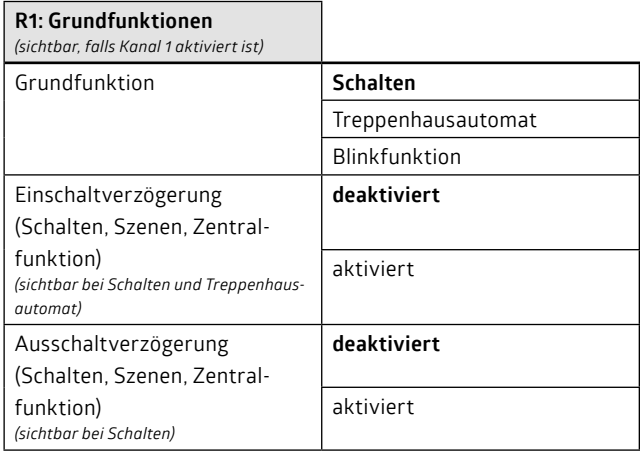

#### **4.1 Ein- und Ausschaltverzögerung**

Für die Grundfunktion Schalten kann sowohl eine Einschalt- als auch eine Ausschaltverzögerung parametriert werden. Bei der Grundfunktion Treppenhausautomat kann eine Einschaltverzögerung parametriert werden. Die Zeitverzögerungen bedeuten, dass die Grundfunktionen verzögert durchgeführt werden, d.h. beispielsweise, dass der Kanal erst nach Ablauf der Einschaltverzögerung einschaltet oder den Treppenhausautomaten startet.

#### **Hinweise:**

- Werden die Parameter Stunden, Minuten und Sekunden für die Verzögerungen alle auf "0" gesetzt, wird keine Verzögerungszeit gestartet und der Kanal schaltet sofort.
- Das gemeinsame Objekt "Parameter Reset" löscht laufende Zeiten.

Es kann für jedes Objekt (Schalt-, Zentral- und Szenenobjekt) einzeln definiert werden, ob eine Verzögerung gestartet werden soll. So kön-

<span id="page-5-0"></span>nen beispielsweise das Schalt- und Zentralobjekt verzögert wirken, die **Schaltobjekt**  Szenen aber direkt geschaltet werden.

Die Verzögerungszeiten können retriggerbar sein, d.h., dass nach **1 0 1 1** Erhalt des gleichen Telegrammwertes die Zeit erneut gestartet wird. **Filter** 

Die Verzögerungszeit kann via KNX-Bus während des Betriebs zwi-**"1" "1"** schen 0 und 65535 Sekunden geändert werden (entspricht max. 18,2 **Eingangsereignis 1 0 1 1 t** h). Dazu muss ein Telegramm mit einem 2-Byte-Wert (0 bis 65535) gesendet werden. Sobald ein solcher Wert empfangen wurde, verliert **Einschaltverzögerung Einschaltverzögerung Einschaltverzögerung "1" "1"** die durch die Parameter vorgegebene Dauer ihre Gültigkeit (auch nach **EIN 1 0 0 1 1 Eingangsereignis Eingangsereignis** einem Busreset). ile verzogerungszeit kann via KivX-Bus wanrend des Betri **Relais "0" "0"**

Ein erneutes Programmieren des Gerätes mit der ETS überschreibt i.d.R. alle Parameterwerte. Wird eine Verzögerungszeit über den Bus **Schaltobjekt AUS** geändert/eingestellt, kann ein Überschreiben unterdrückt werden. **1 0 0 1 0 1** Durch ein gemeinsames Reset-Objekt (Parameter Reset) können geänderte Verzögerungszeiten zurück auf ihre ursprünglich paramet-**Filter t Schaltobjekt**  rierten Werte gesetzt werden. **"1" "1"**

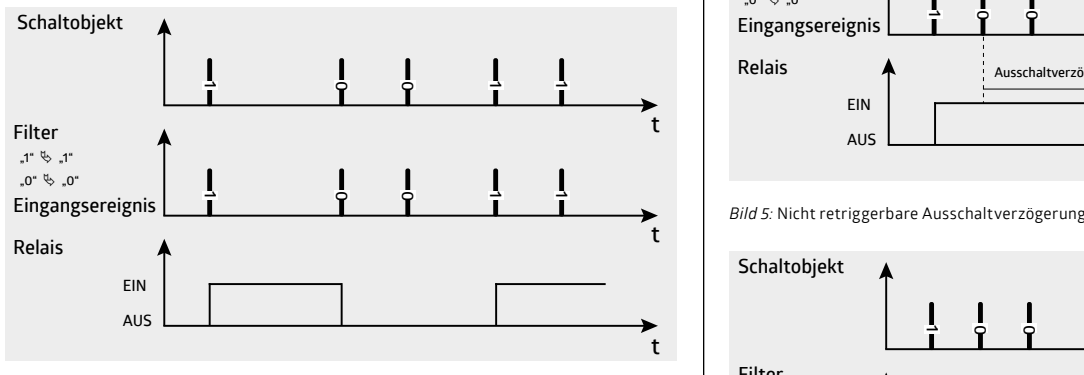

**Bild 1: Schaltfunktion** 

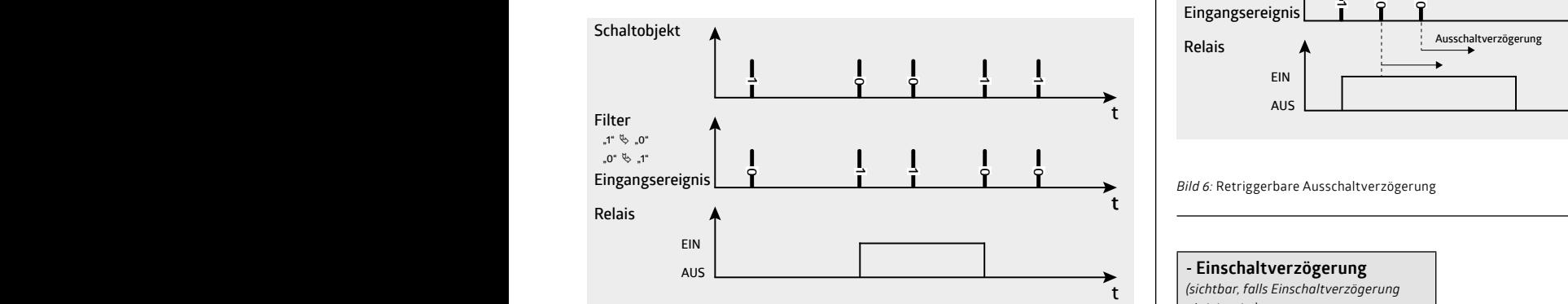

**1** *Bild 2:* Schaltfunktion mit Filter **AUS**

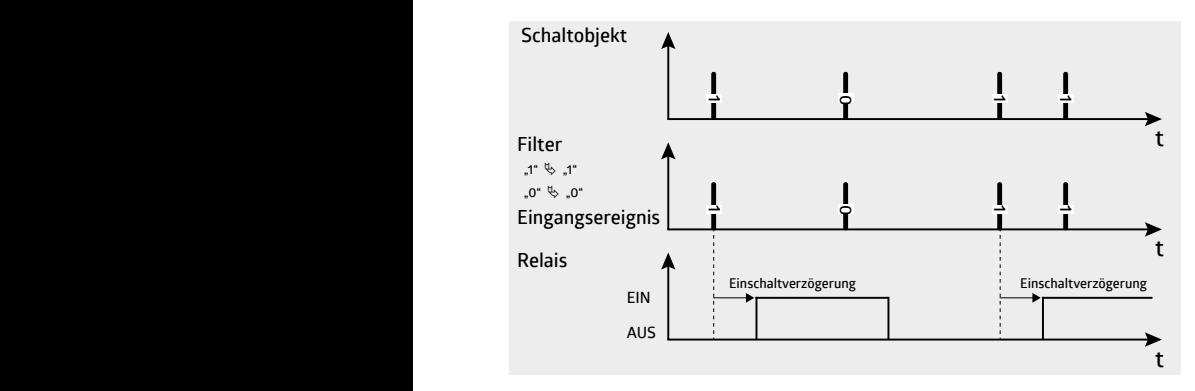

**Schaltobjekt**  *Bild 3:* Einschaltverzögerung

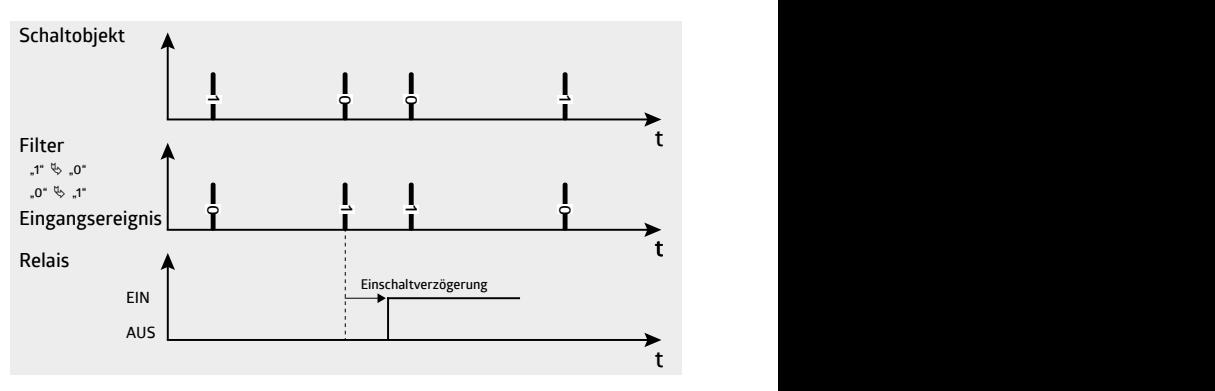

Bild 4: Einschaltverzögerung mit Filter

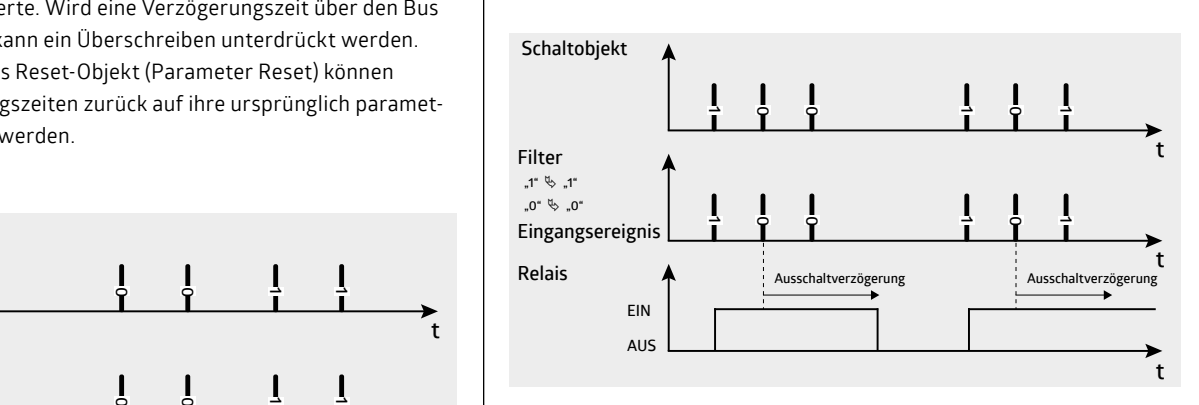

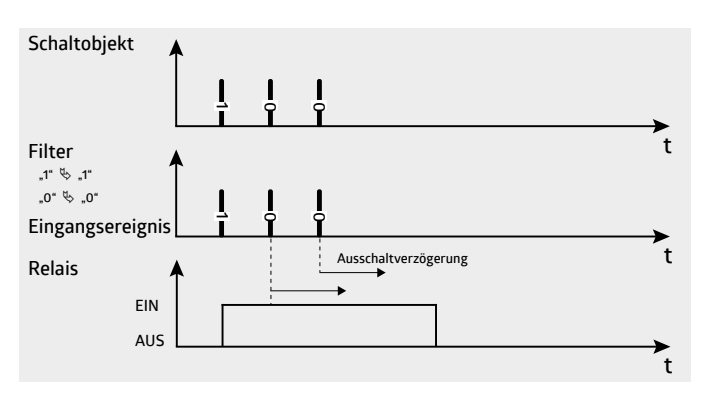

**0**

**0**

**0**

**AUS**

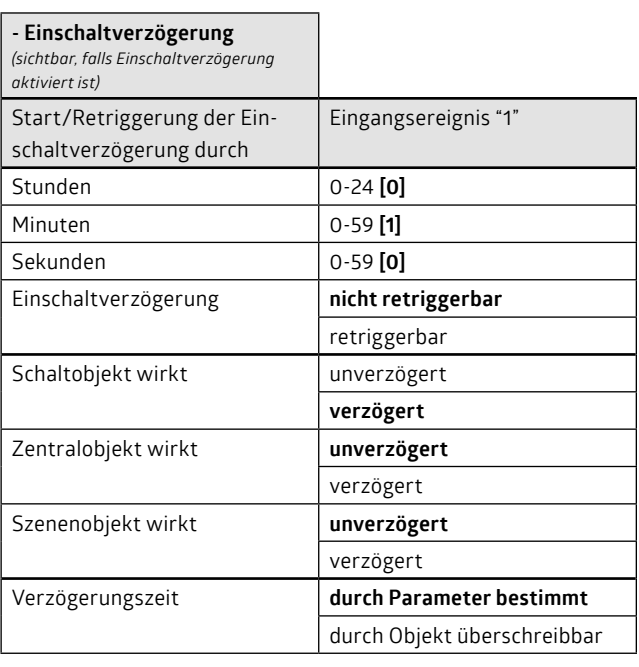

<span id="page-6-0"></span>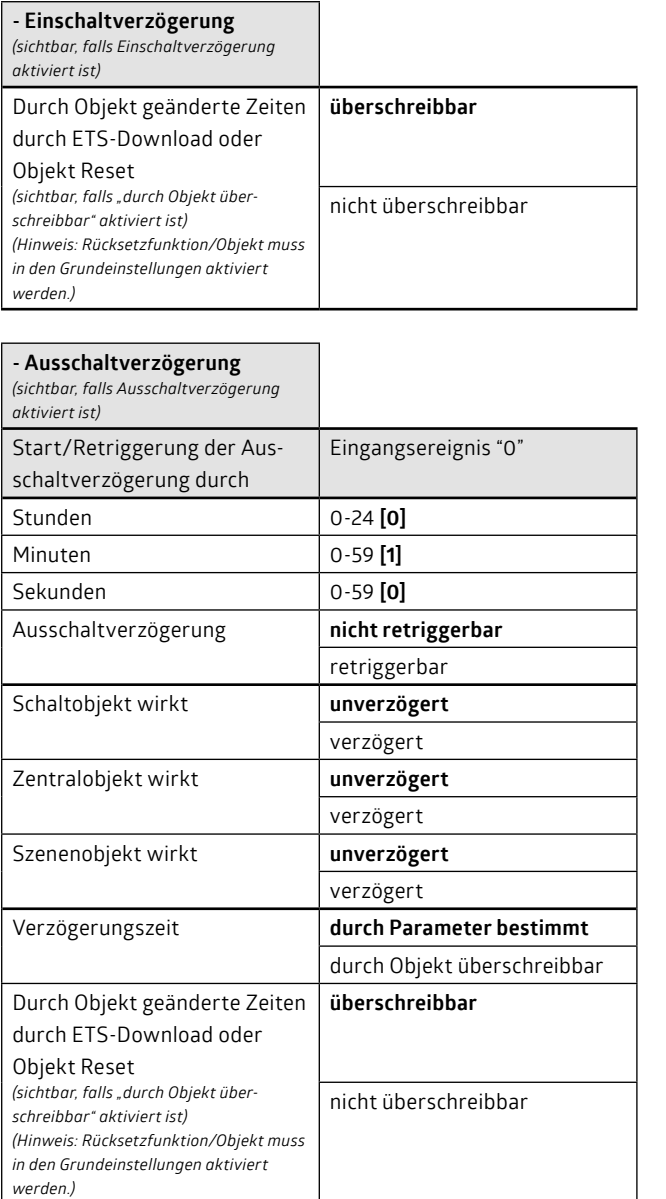

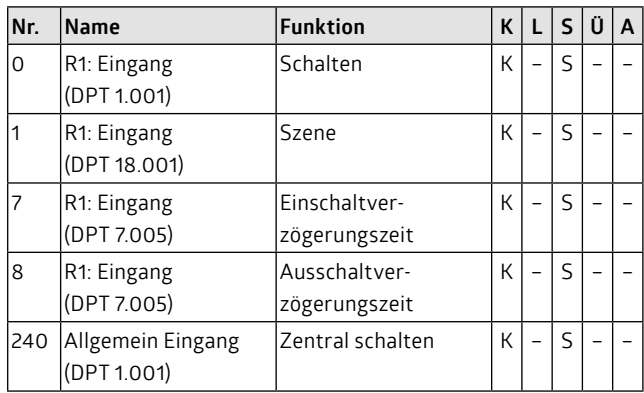

#### **Hinweis:**

• Falls die Verzögerungszeiten mittels Reset-Objekt zurückgesetzt werden sollen, muss diese Funktion / dieses Objekt in den Grundeinstellungen freigegeben werden. Das Zurücksetzen setzt alle ausgewählten Parameter (also nicht nur die Verzögerungszeiten) zurück.

### **4.2 Treppenhausautomat**

Sind keine Verzögerungs,- Verknüpfungs- oder Logikfunktionen eingeschaltet, so schaltet der Kanal bei der Funktion Treppenhausautomat durch ein Eingangsereignis ein. Nach Ablauf einer frei wählbaren Zeit

(Nachlaufzeit) schaltet der Kanal selbständig aus. Das Eingangsereignis ergibt sich aus dem Eingangsfilter und den Eingangsobjekten.

#### **Hinweise:**

- Werden die Parameter Stunden, Minuten und Sekunden für die Verzögerungen alle auf "0" gesetzt, so startet der Treppenhausautomat nicht.
- Das gemeinsame Objekt "Parameter Reset" löscht laufende Zeiten.

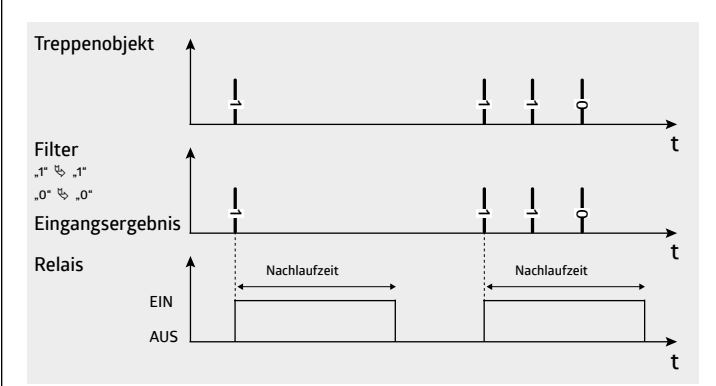

*Bild 7:* Nicht retriggerbarer Treppenhausautomat

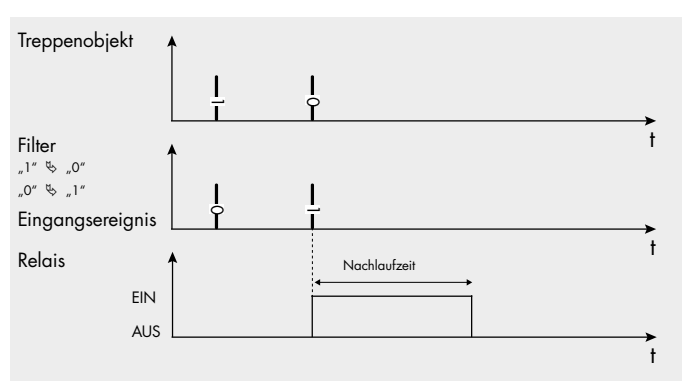

*Bild 8:* Treppenhausautomat mit Filterfunktion

Die Grundfunktion "Treppenhausautomat" kann durch Setzen von Parametern verändert werden. So kann definiert werden, ob die Zeit bei einem Ein- oder Ausschalttelegramm gestartet werden soll (Schalt,- Szenen-, Zentralobjekt). Die Nachlaufzeit kann beispielsweise retriggerbar oder nicht retriggerbar sein oder kann addierend verlängert werden.

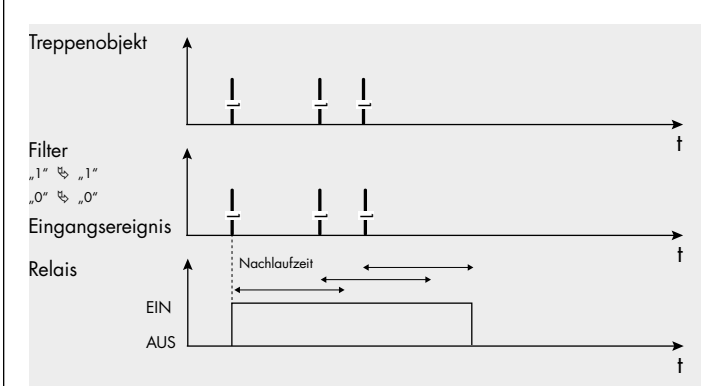

*Bild 9:* Retriggerbarer Treppenhausautomat

<span id="page-7-0"></span>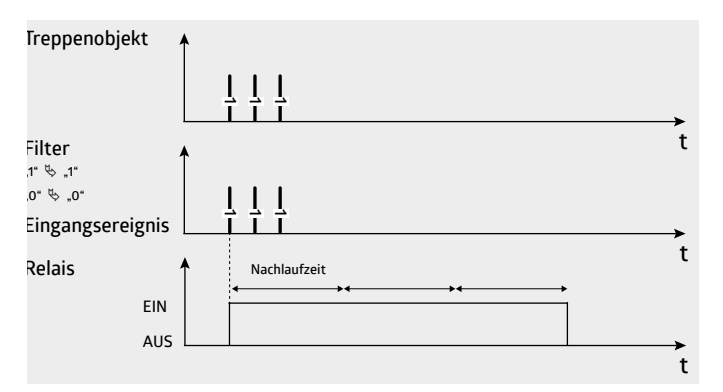

*Bild 10:* Treppenhausautomat addierend

Mittels Einschaltverzögerung kann die Nachlaufzeit verzögert gestartet werden. Die Ausschaltverzögerung ist für die Funktion Treppenhausautomat nicht verfügbar.

Die Nachlaufzeit kann vor Ablauf manuell mittels eines Aus-Telegrammes abgeschaltet werden (manuell-Aus).

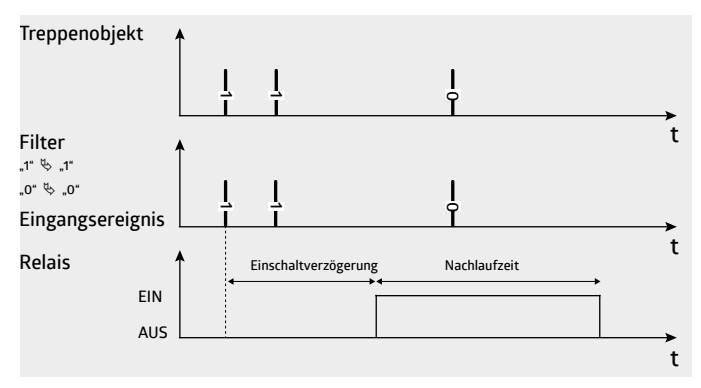

*Bild 11:* Treppenhausautomat ohne manuell-Aus-Funktion und mit nicht retriggerbarer Einschaltverzögerung

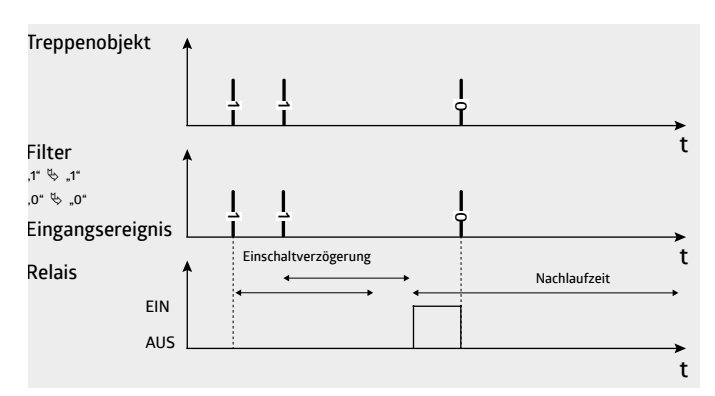

*Bild 12:* Treppenhausautomat mit manuell-Aus-Funktion und mit retriggerbarer Einschaltverzögerung

Der Nachlaufzeit kann eine Vorwarnzeit angehängt werden. Nach Ablauf der Nachlaufzeit schaltet das Licht mehrmals kurz hintereinander aus und ein (Vorwarnung). Danach bleibt das Licht noch für die Dauer der Vorwarnzeit an, bevor es ausschaltet. In dieser Zeit kann die Nachlaufzeit erneut gestartet werden.

Die Vorwarnzeit kann zwischen 1 und 255 s definiert werden. Es kann bis zu dreimal das Licht aus-/eingeschaltet werden (Vorwarnung).

Durch ein "manuell aus" wird ebenfalls eine Vorwarnung gestartet.

Der Nachlaufzeit kann eine Vorwarnzeit angehängt werden. Nach Ablauf der Nachlaufzeit schaltet das Licht mehrmals kurz hintereinander aus und ein (Vorwarnung). Danach bleibt das Licht noch für die Dauer der Vorwarnzeit an, bevor es ausschaltet. In dieser Zeit kann die Nachlaufzeit erneut gestartet werden.

Die Vorwarnzeit kann zwischen 1 und 255 s definiert werden. Es kann bis zu dreimal das Licht aus-/eingeschaltet werden (Vorwarnung).

Durch ein "manuell aus" wird ebenfalls eine Vorwarnung gestartet.

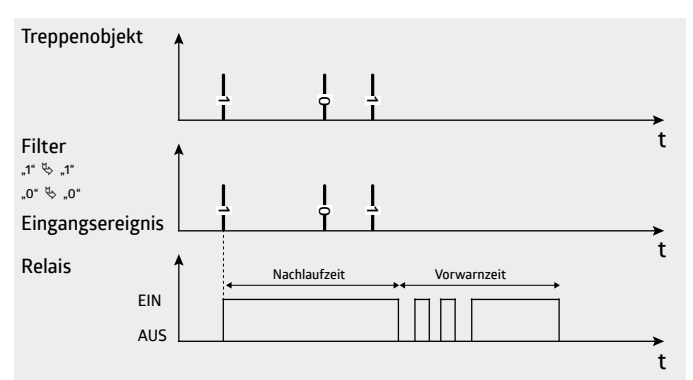

*Bild 13:* : Nicht retriggerbarer Treppenhausautomat ohne manuell aus mit zwei Vorwarnungen

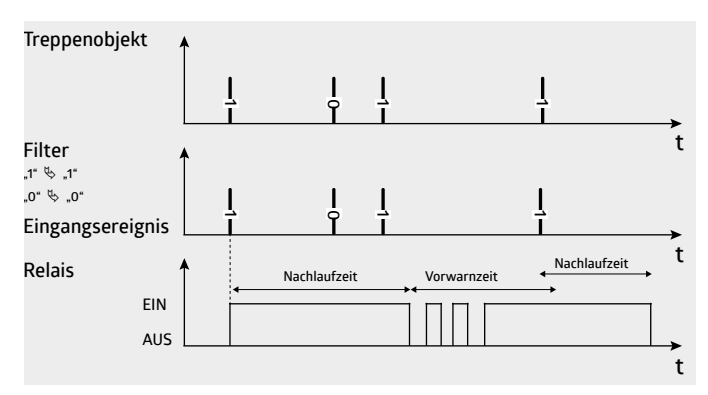

*Bild 14:* Neustart der Nachlaufzeit während der Vorwarnung

Die Nachlaufzeit kann via KNX-Bus während des Betriebs zwischen 0 und 65535 Sekunden geändert werden (entspricht max. 18,2 h). Dazu muss ein Telegramm mit einem 2-Byte-Wert (0 bis 65535) gesendet werden. Sobald ein solcher Wert empfangen wurde, verliert die durch die Parameter vorgegebene Dauer ihre Gültigkeit (auch nach einem Busreset).

Ein erneutes Programmieren des Gerätes mit der ETS überschreibt i.d.R. alle Parameterwerte. Wird eine Nachlaufzeit über den Bus geändert/eingestellt, kann ein Überschreiben unterdrückt werden. Durch ein gemeinsames Reset-Objekt kann eine geänderte Nachlaufzeit zurück auf ihren ursprünglich parametrierten Wert gesetzt werden.

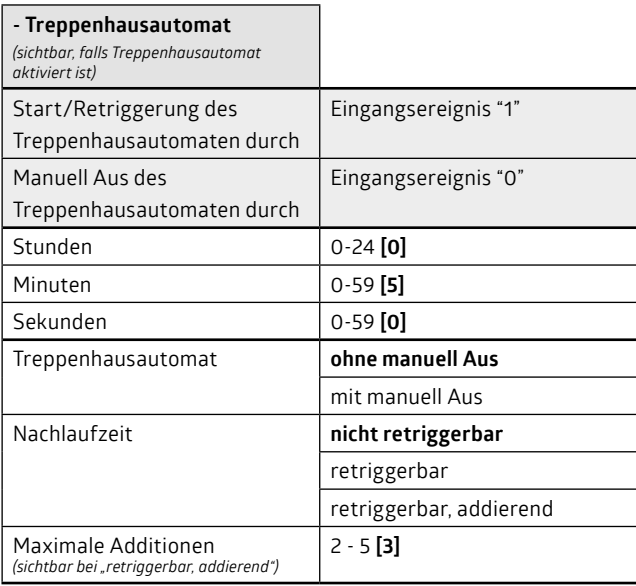

<span id="page-8-0"></span>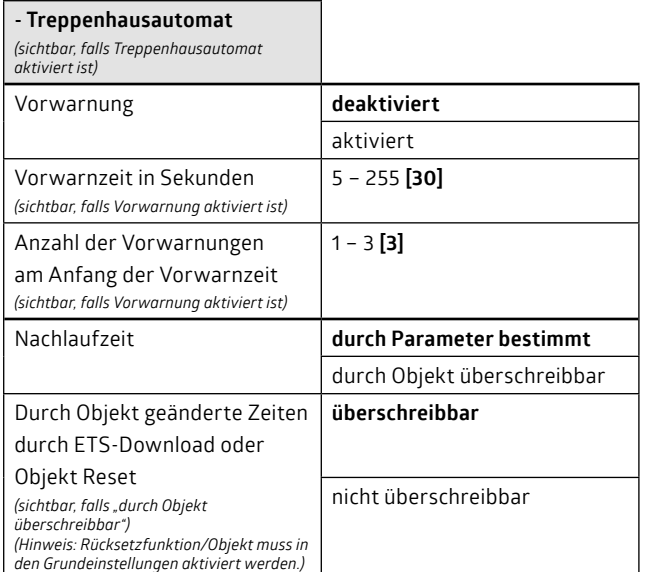

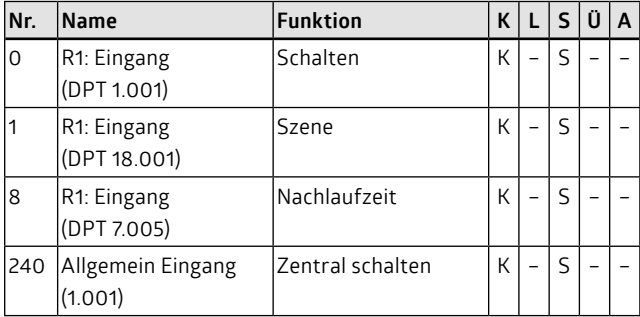

#### **Hinweis:**

• Falls die Nachlaufzeit mittels Reset-Objekt zurückgesetzt werden sollen, muss diese Funktion / dieses Objekt in den Grundeinstellungen freigegeben werden. Das Zurücksetzen setzt alle ausgewählten Parameter (also nicht nur die Nachlaufzeit) zurück.

#### **4.3 Blinkfunktion**

Bei der Blinkfunktion schaltet der Kanal periodisch ein und aus, um zum Beispiel in einem Hausmeisterbüro eine LED blinken zu lassen, die das Öffnen einer zugeordneten Tür anzeigt. Falls das Eingangsereignis "1" ist, wird die Blickfunktion gestartet, und falls es "0" ist, gestoppt (Schalt-, Zentral-, Szenenobjekt).

Die Blinkfunktion kann nicht verzögert ein- oder ausgeschaltet werden.

Das Rückmeldeobjekt zeigt an, ob die Blinkfunktion ein- oder ausgeschaltet ist und nicht, ob das Relais geschlossen oder offen ist. Um die Buslast gering zu halten, wird in diesem Fall nicht der aktuelle Relaiswert auf den Bus gesendet.

Die Ein- und Ausschaltzeiten sind von 1 bis 59 s einstellbar. Um das Relais bei größeren Lasten zu schützen, sind keine Zeiten kleiner 1 s parametrierbar. Als kleinste Frequenz ergibt sich somit 0,5 Hz (1 s eingeschaltet und 1 s ausgeschaltet).

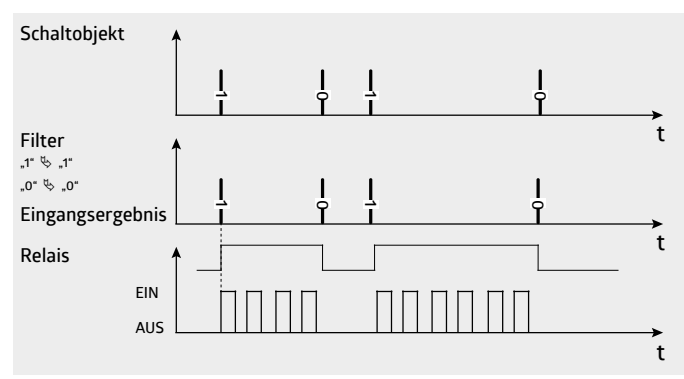

*Bild 15:* Symmetrische Blinkfunktion

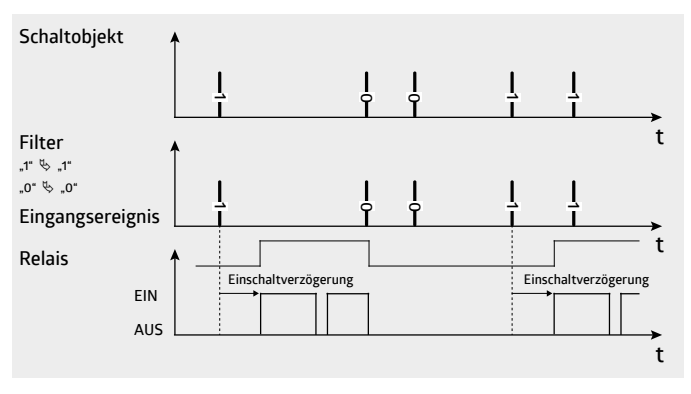

*Bild 16:* Asymmetrische Blinkfunktion

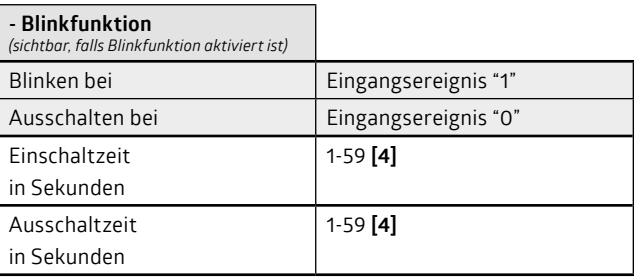

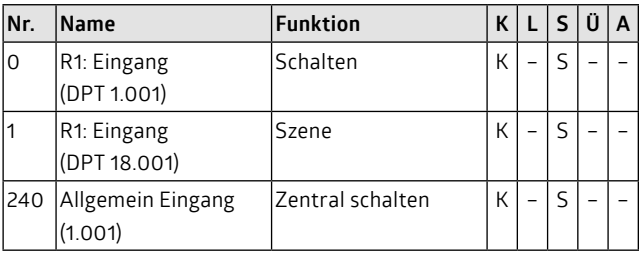

#### **5. Logikfunktionen**

Der Aktor besitzt vier Logikfunktionen: die Verknüpfung, die Sperrfunktion, die Zwangsführung und die Sicherheitsfunktion. Ihre Reihenfolge ergibt ihre Priorität, d.h., dass die Sicherheitsfunktion die höchste Priorität hat, da sie am Ende der Kette steht. Wird die Sicherheitsfunktion durch das Sicherheitsobjekt aktiviert, kommen die Ergebnisse aus den Blöcken Grundfunktion, Verknüpfung, Sperrfunktion und Zwangsführung nicht zum Schaltausgang.

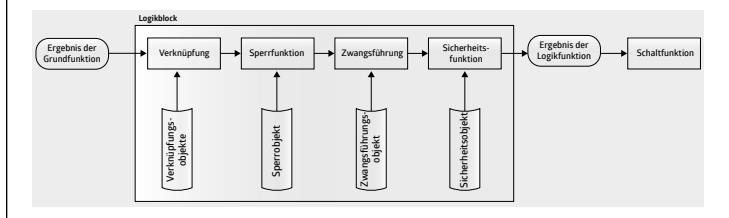

**Rückwirkungen von Logikfunktionen auf die Grundfunktionen:** Sperrfunktion, Zwangsführung und Sicherheitsfunktionen haben Aus<span id="page-9-0"></span>wirkungen auf die Grundfunktionen. Sobald eine dieser Logikfunktionen aktiviert wird, werden laufende Zeiten des Kanals sofort beendet. Das Ergebnis der Grundfunktion ist das, welches bei regulärem Ablauf der Zeiten aufgetreten wäre (Einstellung: folgt untergeordnetem Status).

## **Beispiele:**

- 1. Während einer Einschaltverzögerung wird die Sperrfunktion aktiviert. Die Grundfunktion liefert im Hintergrund das Ergebnis "1" und die Verzögerungszeit wird sofort beendet.
- 2. Wird die Zwangsführung während einer Ausschaltverzögerung aktiviert, wird ebenfalls die Zeit beendet, aber das Ergebnis der Grundfunktion ist "0".
- 3. Bei laufenden Nachlaufzeiten ist das Ergebnis "0", da ein Treppenhausautomat automatisch abschaltet. Ebenfalls ist das Ergebnis "0", wenn eine Einschaltverzögerung vorgeschaltet ist, unabhängig davon, ob die Logikfunktion während der Einschaltverzögerung oder während der Nachlaufzeit aktiviert wurde.

Einzig die Verknüpfungsfunktionen lassen laufende Zeiten im Hintergrund weiterlaufen. Somit hängt das Ergebnis der Grundfunktion von dem Zeitpunkt ab, an dem die Verknüpfung wieder deaktiviert wird.

## **Eingänge der Logikfunktionen / Vergleicher:**

Bis auf die Zwangsführung werden die Logikfunktionen durch 1-Bit-Objekte / Werte angesteuert. Beispielsweise kann ein Kanal durch ein Sperrobjekt gesperrt werden. Bei der Verknüpfung wird das Verknüpfungsobjekt logisch / boolesch, z. B. mit einer UND-Verknüpfung, mit dem Ergebnis der Grundfunktion verknüpft.

Alternativ zu diesen 1-Bit-Objekten können die Funktionen (bis auf die Zwangsführung) auch durch einen Vergleicher aktiviert werden. Anstelle eines 1-Bit-Sperrobjektes wird nun ein Objekt mit einem anderen Format, z. B. Prozent, 2-Byte-Zähler, Fließkomma etc. eingeblendet. Für die Funktion Vergleicher können zwei Schwellenwerte frei gewählt werden. Die Werte der Objekte werden mit diesen beiden Schwellenwerten verglichen. Bei Über- oder Unterschreiten wird die Logikfunktion aktiviert oder deaktiviert. Durch entsprechende Wahl der Schwellenwerte kann ein Vergleicher mit integrierter Hysterese realisiert werden.

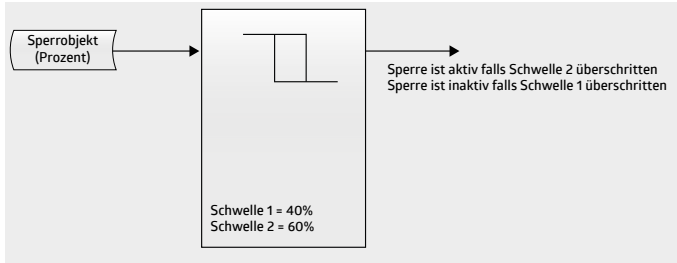

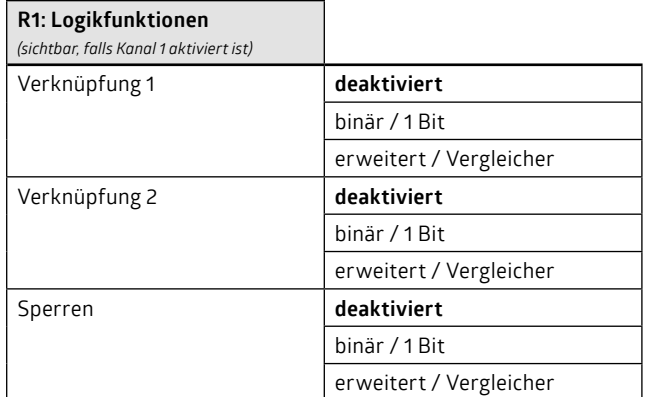

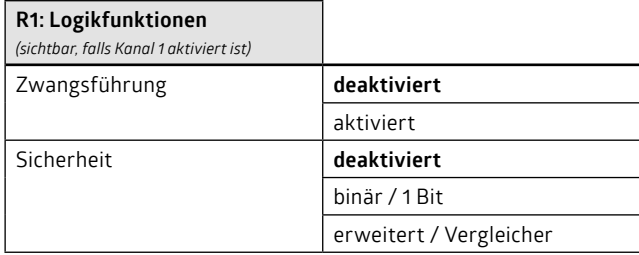

## **5.1 Verknüpfungsfunktion**

Bei Verknüpfungsfunktionen handelt es sich um boolesche Algebra. Es stehen die Funktionen UND, ODER und XOR zur Verfügung.

Es stehen zwei hintereinander geschaltete Verknüpfungsfunktionen/-gatter zur Verfügung. Verknüpfungsfunktion 1 hat das Verknüpfungsobjekt 1 und das Ergebnis der Grundfunktion als Eingang. Verknüpfungsfunktion 2 hat das Verknüpfungsobjekt 2 und das Ergebnis der Verknüpfungsfunktion 1 als Eingang. Das Ergebnis der Verknüpfung 2 wird weiter zur nächsten Logikfunktion gegeben.

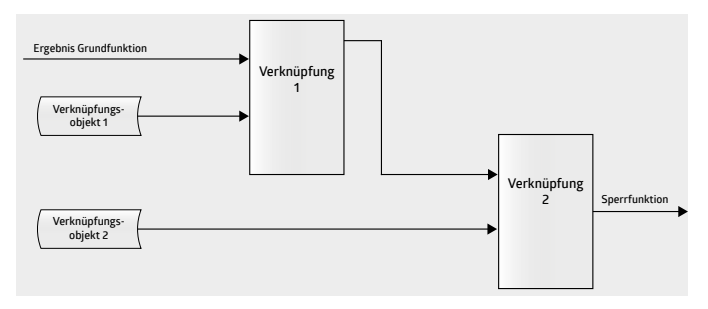

In den Parametern kann festgelegt werden, ob die Verknüpfungsobjekte invertiert auf die Verknüpfungsfunktion wirken sollen, und es kann festgelegt werden, welchen Wert die Verknüpfung nach Busspannungswiederkehr haben soll.

Laufende Zeiten, z. B. Verzögerungszeiten und Nachlaufzeiten, werden bei Aktivierung einer Verknüpfung nicht angehalten und nicht beendet. Wird beispielsweise eine Verknüpfung während einer Nachlaufzeit eines Treppenhausautomaten aktiviert, so hängt das Verhalten des Ausgangs bei Deaktivierung der Verknüpfung davon ab, ob die Nachlaufzeit während der Verknüpfung abgelaufen ist oder nicht.

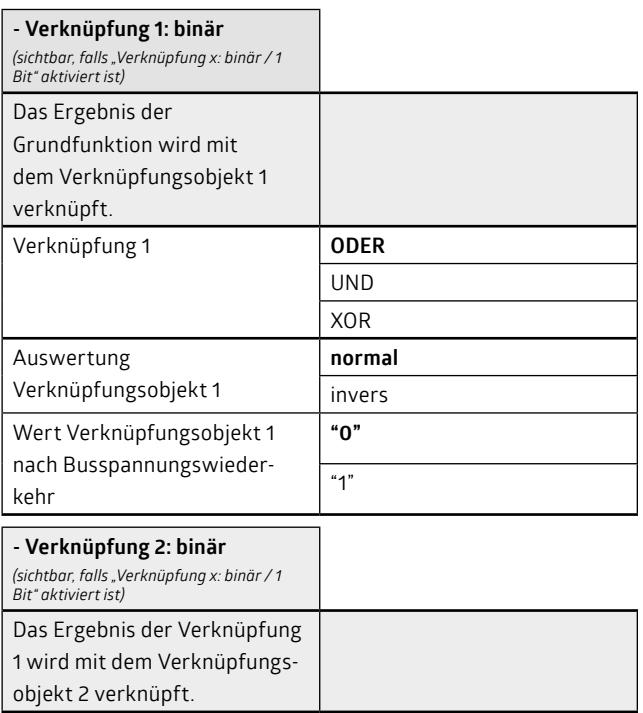

<span id="page-10-0"></span>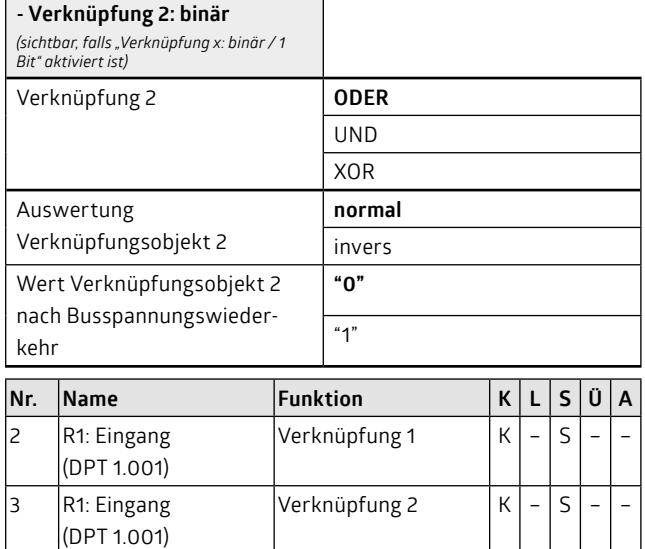

An Stelle eines 1-bit-Verknüpfungsobjektes kann auch das Ergebnis eines Vergleichers treten.

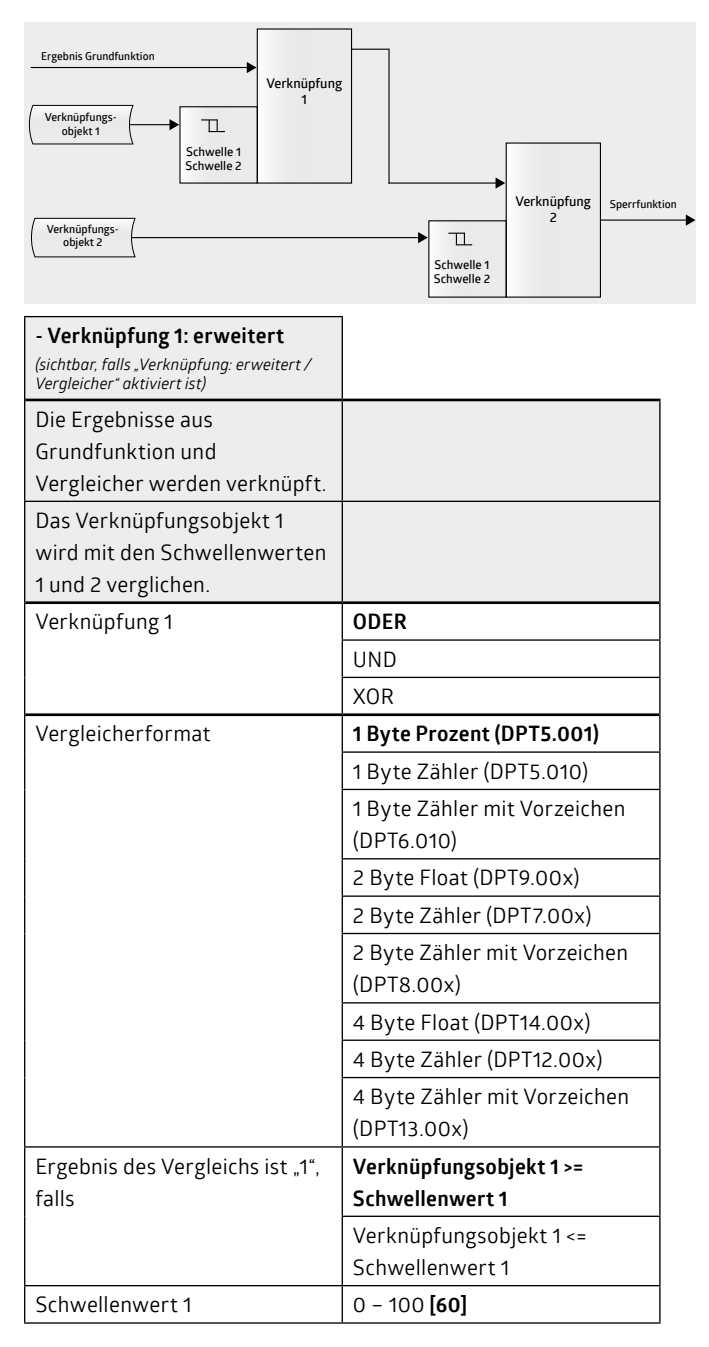

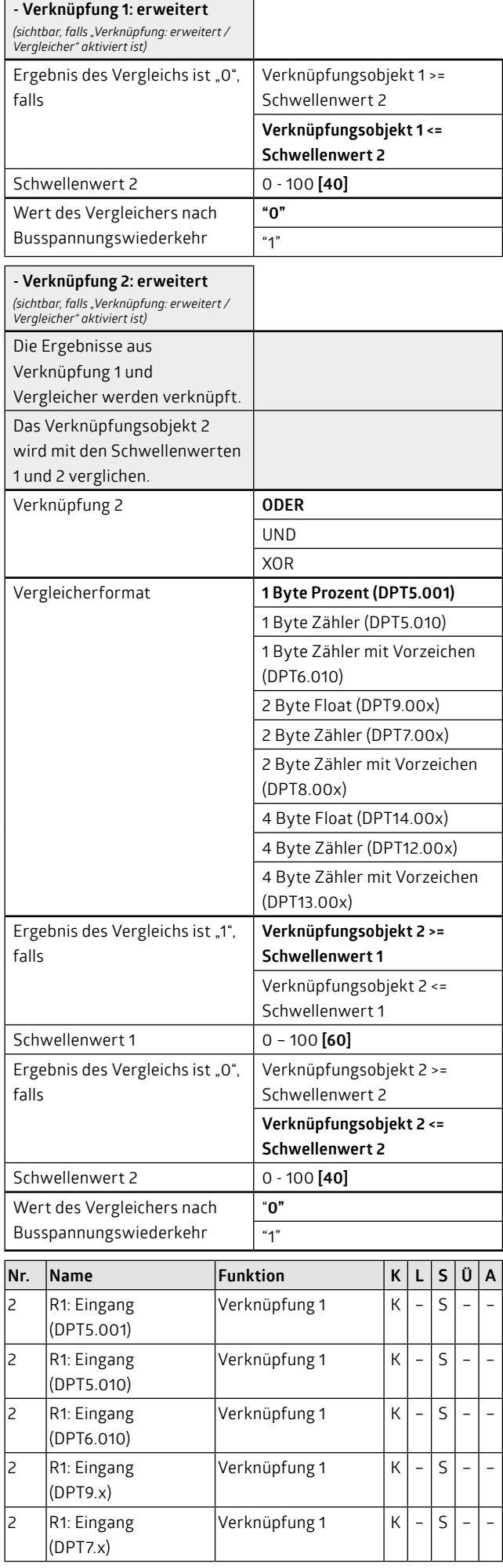

<span id="page-11-0"></span>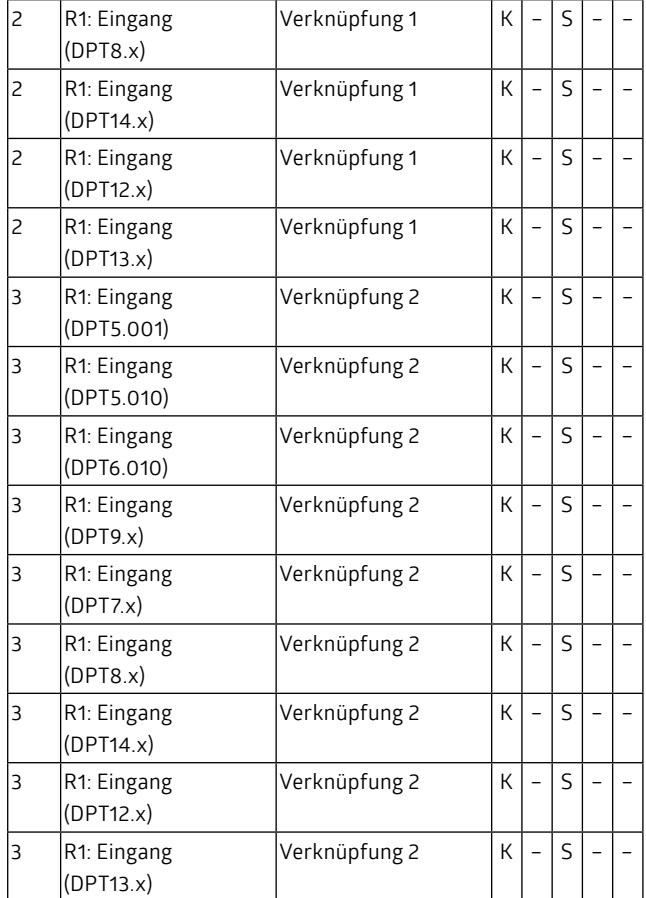

#### **5.2 Sperrfunktion**

Die Sperrfunktion wird vom Sperrobjekt und von den untergeordneten Funktionen angesteuert. Untergeordnet ist die Verknüpfungsfunktion, und falls diese nicht aktiviert ist, das Ergebnis der Grundfunktion (Schalten, Treppenhaus, Blinken). Die Sperrfunktion wird durch das Sperrobjekt aktiviert. Es kann ausgewählt werden, bei welchem Objektwert ("1" oder "0") dies geschehen soll.

Das Ergebnis der Sperrfunktion wird entweder zu den übergeordneten Logikfunktionen (Zwangsführung, Sicherheit), falls diese aktiviert wurden, oder an den Schaltausgang weitergereicht. Die nächste übergeordnete Logikfunktion ist die Zwangsführung.

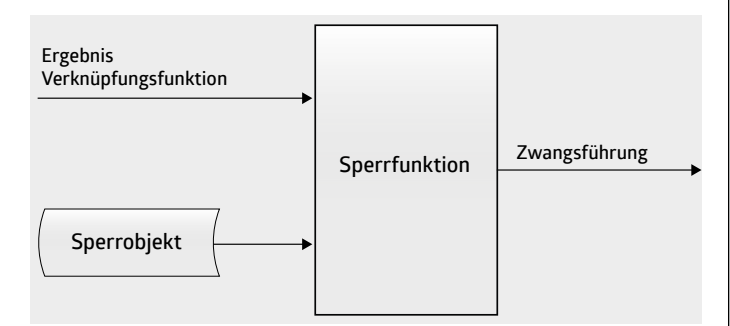

Das Ergebnis der aktiven Sperrfunktion kann ausgewählt werden. Es kann "0", "1" oder "keine Reaktion" sein. "Keine Reaktion" bei Beginn der Sperre bedeutet, dass das aktuelle Ergebnis, welches bei Aktivierung der Sperre vorlag, während der Sperrung eingefroren wird.

Bei Wegnahme der Sperre kann ebenfalls das Ergebnis definiert werden. Es kann entweder ein bestimmter Wert "0" oder "1" ausgewählt werden. Dieser Wert wird bei Wegnahme an die übergeordnete Funktion weitergegeben. Bei der Einstellung "keine Reaktion" bleibt das aktuelle Ergebnis der Sperrung stehen. Erst ein Eingangsereignis aktualisiert das Ergebnis. Bei "folgt untergeordnetem Status" ermittelt die Sperrfunktion ein neues Ergebnis basierend auf den untergeordneten Funktionen.

Ist das Ergebnis der Sperrfunktion bei Wegnahme der Sperre "1", so wird bei einem Treppenhausautomaten die Nachlaufzeit gestartet. Bei Treppenhausautomaten mit Einschaltverzögerung wird die Einschaltverzögerung ignoriert.

Die Sperrfunktion kann zeitlich begrenzt werden, d.h., dass eine aktivierte Sperre nach einer wählbaren Zeit automatisch wieder deaktiviert wird.

Es kann festgelegt werden, welchen Wert das Sperrobjekt nach Busspannungswiederkehr haben soll.

#### **Hinweise:**

- Aktivierung und Deaktivierung erfolgen verzögerungsfrei, d.h., dass parametrierte Verzögerungszeiten ignoriert werden.
- Wird die Sperrfunktion aktiviert, so werden laufende Verzögerungszeiten und Nachlaufzeiten aus den Grundfunktionen gelöscht.
- Werden die Parameter Stunden, Minuten und Sekunden für die zeitliche Begrenzung alle auf "0" gesetzt, so ist die Begrenzung nicht aktiviert.

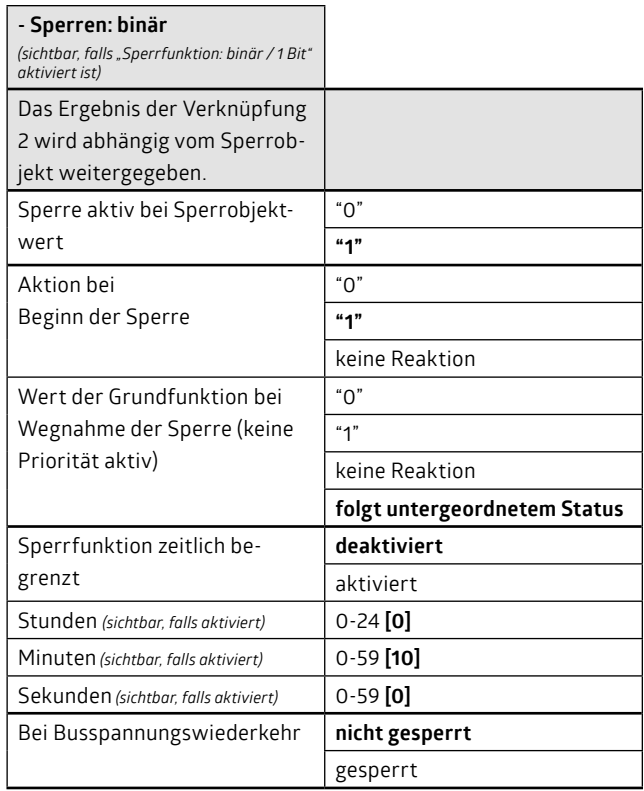

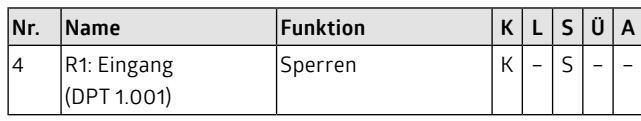

Anstelle des 1-bit-Sperrobjektes kann auch das Ergebnis eines Vergleichers treten.

<span id="page-12-0"></span>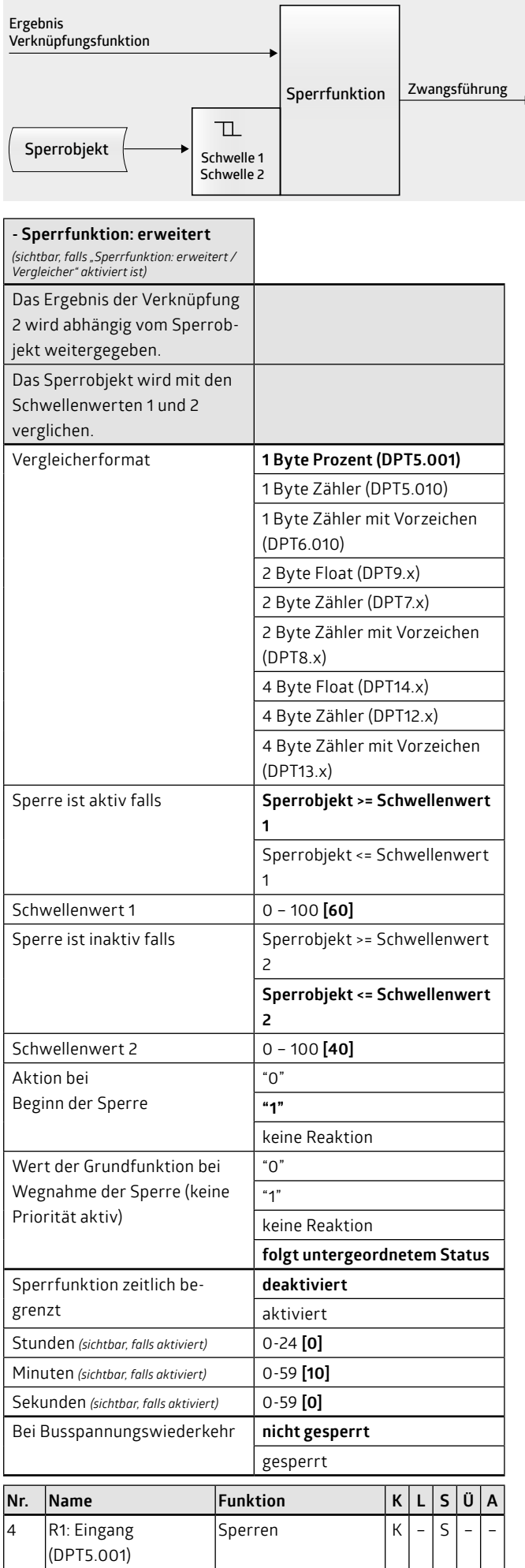

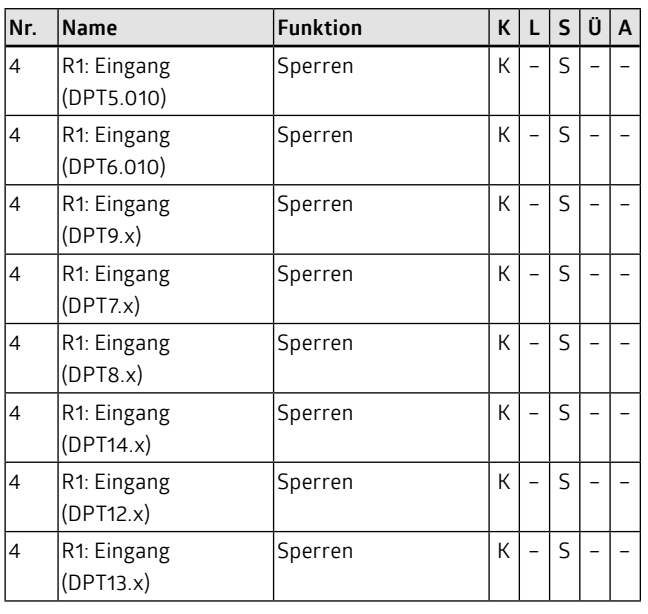

## **5.3 Zwangsführung**

Die Zwangsführung wird mittels 2-Bit-Zwangsführungsobjekt aktiviert und deaktiviert. Mit 2-Bit-Telegrammen wird der Kanal in hochpriore Schaltzustände geschaltet. Empfängt das 2-Bit-Zwangsführungsobjekt ein Telegramm, dessen erstes Bit (Bit 1) den Wert "1" aufweist, so ist die Zwangsführung aktiv. In diesem Fall schaltet der Schaltaktor in den Zustand, der durch das zweite Bit (Bit 0) des Telegramms definiert wurde.

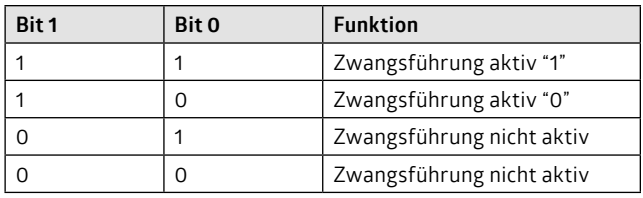

Die Zwangsführung wird vom Zwangsführungsobjekt und von den untergeordneten Funktionen angesteuert. Untergeordnet sind die Sperr- und Verknüpfungsfunktion und, falls diese nicht aktiviert sind, das Ergebnis der Grundfunktion (Schalten, Treppenhaus, Blinken). Die Zwangsführung wird durch das Zwangsführungsobjekt aktiviert.

Das Ergebnis der Zwangsführung wird entweder zu der übergeordneten Logikfunktion (Sicherheit), falls diese aktiviert ist, oder an den Schaltausgang weitergereicht.

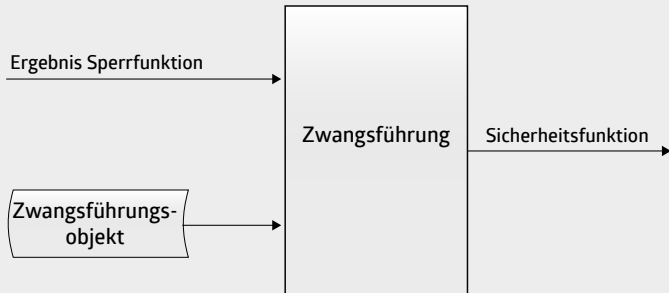

Bei Wegnahme der Zwangsführung kann ebenfalls das Ergebnis definiert werden. Es kann entweder ein bestimmter Wert "0" oder "1" ausgewählt werden. Dieser Wert wird bei Wegnahme an die übergeordnete Funktion Sicherheit weitergegeben. Bei der Einstellung "keine Reaktion" bleibt das aktuelle Ergebnis der Zwangsführung stehen. Erst ein Eingangsereignis aktualisiert das Ergebnis. Bei "folgt untergeordnetem Status" ermittelt die Zwangsführung ein neues Ergebnis basierend auf den untergeordneten Funktionen.

<span id="page-13-0"></span>Ist das Ergebnis bei Wegnahme der Zwangsführung "1", so wird bei einem Treppenhausautomaten die Nachlaufzeit gestartet. Bei Treppenhausautomaten mit Einschaltverzögerung wird die Einschaltverzögerung ignoriert.

Es kann festgelegt werden, welchen Wert das Zwangsführungsobjekt nach Busspannungswiederkehr haben soll.

### **Hinweise:**

- Aktivierung und Deaktivierung erfolgen verzögerungsfrei, d.h., dass parametrierte Verzögerungszeiten ignoriert werden.
- Wird die Zwangsführung aktiviert, so werden laufende Verzögerungszeiten und Nachlaufzeiten aus den Grundfunktionen gelöscht.

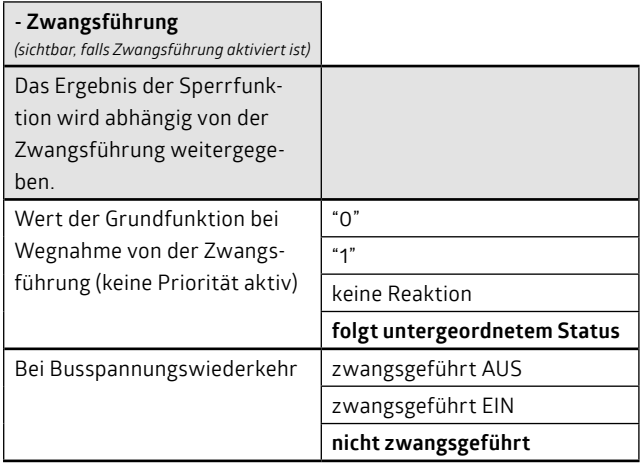

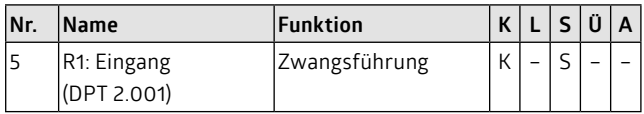

## **5.4 Sicherheitsfunktion**

Die Sicherheitsfunktion hat die höchste Priorität bei den übergeordneten Funktionen. Die Sicherheitsfunktion ist eine erweiterte Sperrfunktion. Zusätzlich wird hier das Sicherheitsobjekt überwacht, d. h., dass zyklisch Telegramme auf diesem Objekt empfangen werden müssen. Andernfalls geht der Kanal in den in den Parametern definierten übergeordneten Zustand.

Die Sicherheitsfunktion wird vom Objekt Sicherheit und von den untergeordneten Funktionen angesteuert. Untergeordnet sind die Verknüpfungs-, Sperr- und Zwangsführungsfunktion und, falls diese nicht aktiviert sind, das Ergebnis der Grundfunktion (Schalten, Treppenhaus, Blinken). Die Sicherheitsfunktion wird durch das Objekt Sicherheit aktiviert. Es kann ausgewählt werden, bei welchem Objektwert ("1" oder "0") dies geschehen soll. Durch ein Ausbleiben des Objektwertes in einem periodischen Zeitrahmen wird ebenfalls die Sicherheitsfunktion aktiviert.

Das Ergebnis der Sicherheitsfunktion wird an den Schaltausgang weitergereicht.

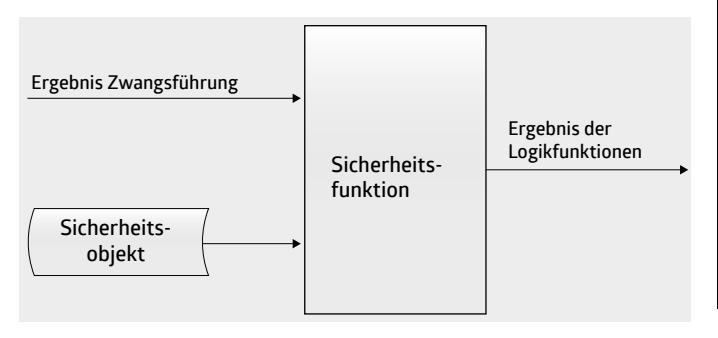

Das Ergebnis der aktiven Sicherheitsfunktion kann ausgewählt werden. Es kann "0", "1" oder "keine Reaktion" sein. "Keine Reaktion" bei Beginn der Sicherheitsfunktion bedeutet, dass das aktuelle Ergebnis, welches bei Aktivierung der Sicherheitsfunktion vorlag, während der Sperrung eingefroren wird.

Bei Deaktivierung der Sicherheitsfunktion kann ebenfalls das Ergebnis definiert werden. Es kann entweder ein bestimmter Wert "0" oder "1" ausgewählt werden. Dieser Wert wird bei Wegnahme an den Schaltkanal weitergeben. Bei der Einstellung "keine Reaktion" bleibt das aktuelle Ergebnis stehen. Erst ein Eingangsereignis aktualisiert das Ergebnis. Bei "folgt untergeordnetem Status" ermittelt die Sicherheitsfunktion ein neues Ergebnis basierend auf den untergeordneten Funktionen.

Ist das Ergebnis der Sicherheitsfunktion bei Wegnahme "1", so wird bei einem Treppenhausautomaten die Nachlaufzeit gestartet. Bei Treppenhausautomaten mit Einschaltverzögerung wird die Einschaltverzögerung ignoriert.

Es kann festgelegt werden, welchen Wert das Sicherheitsobjekt nach Busspannungswiederkehr haben soll.

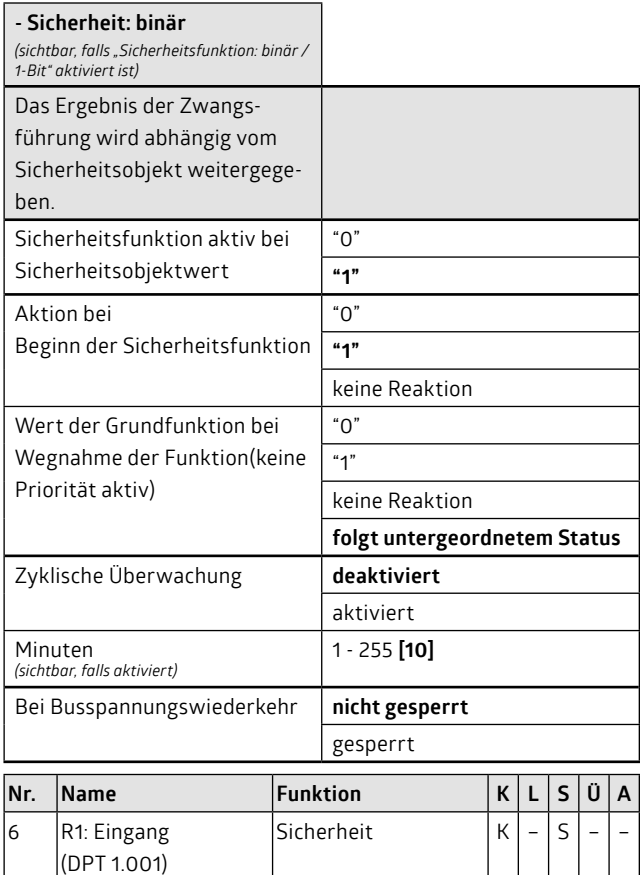

An Stelle des 1-bit-Sicherheitsobjekts kann auch das Ergebnis eines Vergleichers treten.

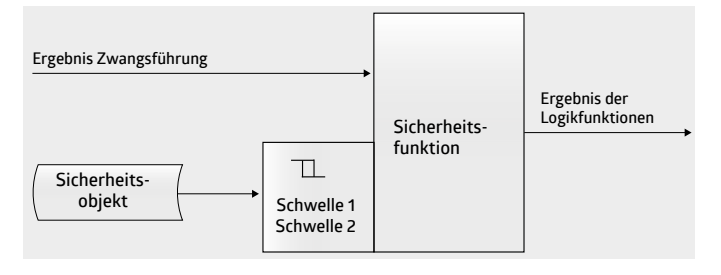

<span id="page-14-0"></span>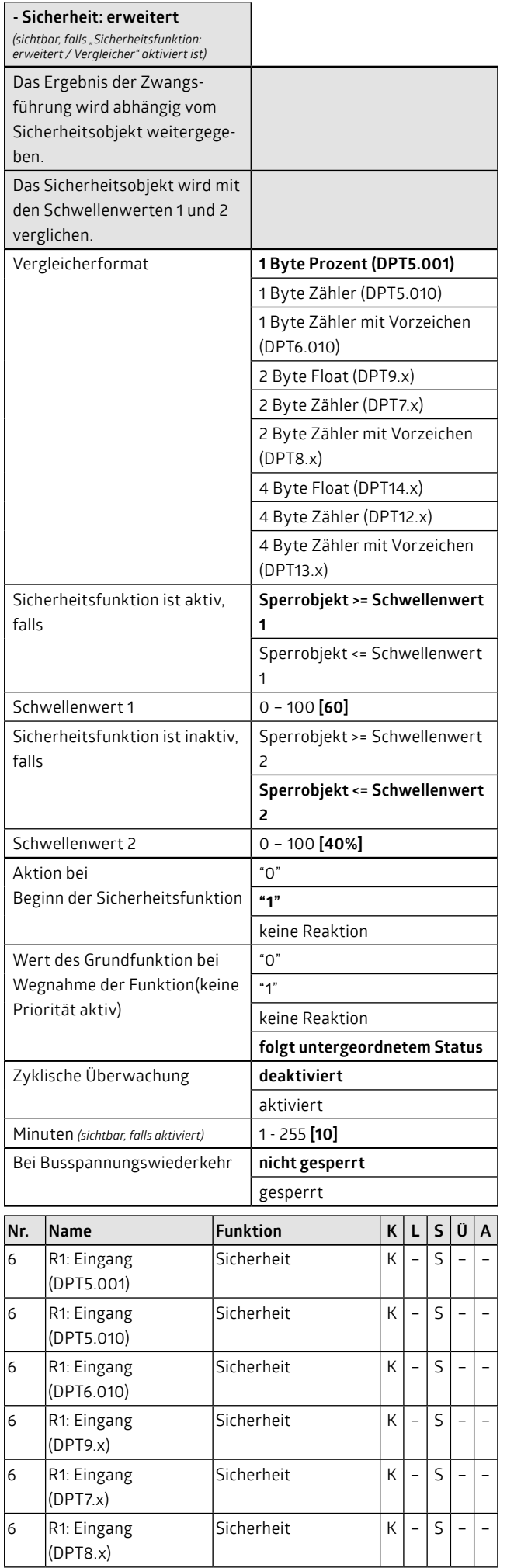

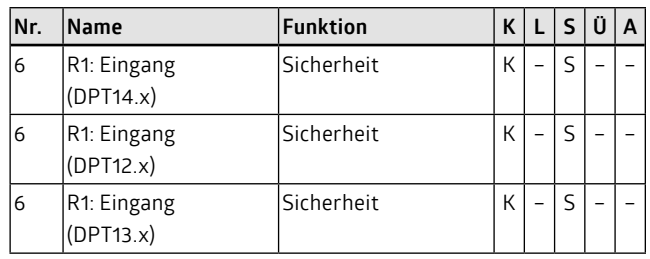

#### **6. Ausgangs- / Relaisverhalten**

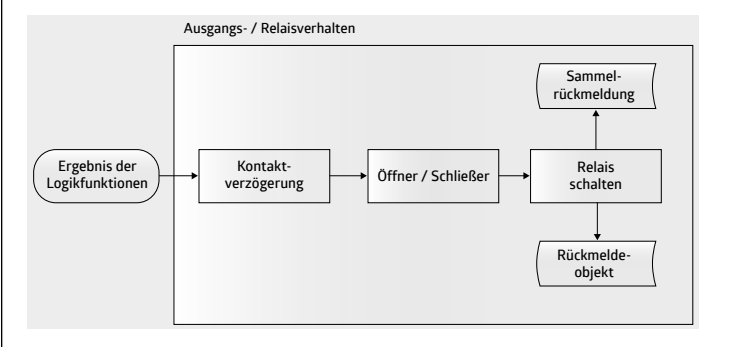

#### **6.1 Funktion Kontaktverzögerung**

Die Funktion Kontaktverzögerung dient zum Schutz vor Überlastungen im Stromnetz. Mit Hilfe des Zentralobjektes können Kanäle gleichzeitig geschaltet werden. Das gleichzeitige Schalten von vielen Verbrauchern kann zu einer kurzzeitigen Überlastung des Stromnetzes führen. Durch die Funktion Kontaktverzögerung wird diese Problematik entzerrt. Dabei wird der Schaltbefehl erst nach Ablauf einer Verzögerungszeit zum Relais gegeben. Diese Verzögerungszeiten sind nicht mit den Einschalt- und Ausschaltverzögerungen zu verwechseln. Sie sind deutlich kleiner.

Mit der Funktion Kontaktverzögerung ist es außerdem möglich, die Schaltkanäle zu priorisieren. Sollen z. B. durch einen Zentralbefehl alle Kanäle einschalten, so bestimmt die kleinste Kontaktverzögerungszeit den Kanal, der zuerst schalten soll.

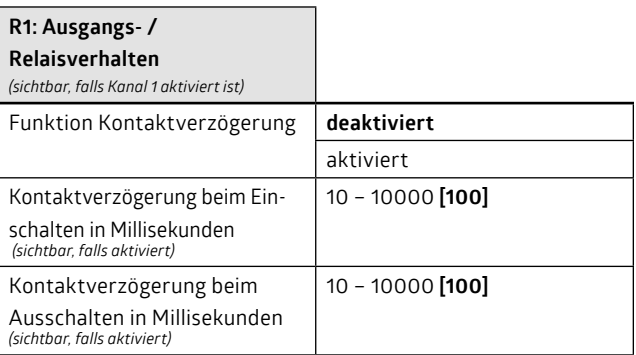

#### **6.2 Kontaktart**

Im Schaltaktor sind bistabile Relais verbaut. Für jeden Kanal kann unter dem Parameter Kontaktart definiert werden, ob sich das Relais wie ein Schließer (NO: normally open) oder wie ein Öffner (NC: normally geschlossen) verhalten soll. Bei einem Öffner wird der durch die Grundfunktion und die Logikfunktionen bestimmte Wert invertiert.

<span id="page-15-0"></span>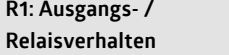

*(sichtbar, falls Kanal 1 aktiviert ist)* 

Kontaktart **Schließer (NO)**

Öffner (NC)

### **6.3 Rückmeldungen**

Der Aktor schaltet den Schaltkontakt, sobald die Grund- und Logikfunktionen einen Schaltbefehl ergeben. Daraufhin wird auch das Rückmeldeobjekt generiert, d. h., dass keine wirkliche Messung erfolgt, ob ein Relais wirklich geschaltet hat. Relais- oder Lastdefekte fallen somit nicht auf. Bei Aktoren mit Stromerkennung kann der Rückmeldewert auch über die Strom-/Leistungserkennung erfolgen. Dabei misst der Aktor, ob wirklich Strom fließt.

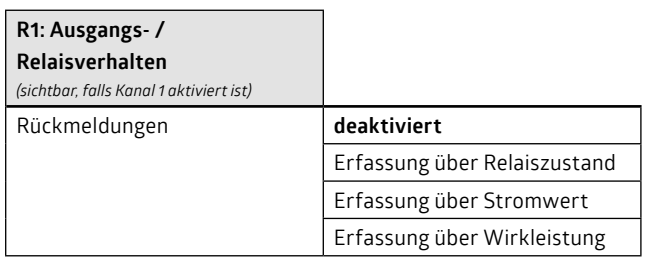

Für jeden Kanal besteht die Möglichkeit, den Zustand über ein 1-Bit-Objekt und/oder über eine 32-Bit-Sammelrückmeldung zurückzumelden (KNX DPT27.001). Bei der Sammelrückmeldung entspricht Bit 0 dem Zustand von Kanal R1 und Bit 3 dem Zustand von Kanal K4. Es kann ausgewählt werden, ob ein Kanal in die Sammelrückmeldung mit aufgenommen werden soll.

### **Hinweis:**

• DPT27.001 beschreibt ein 32 Bit langes Objekt. Die ersten beiden Bytes geben den Zustand wieder, die letzten beiden Bytes die Gültigkeit. Bei der Rückmeldung "Kanal R1 geschlossen" werden Bit 0 und Bit 16 gesetzt. Wird Kanal R1 nicht mit in die Sammelrückmeldung aufgenommen (Parameter), so wird Bit 16 gelöscht.

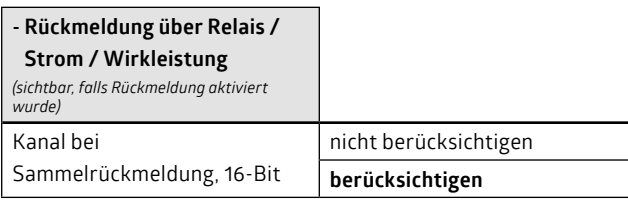

Auch hier kann die Art der Rückmeldung definiert werden (aktives Rückmeldeobjekt / passives Statusobjekt).

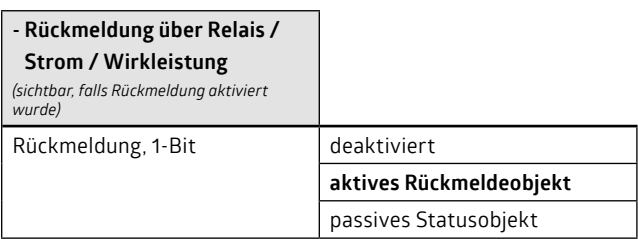

Der Rückmeldewert richtet sich nach dem Zustand des Schaltkontaktes. Entweder kann der Original-Zustand (geschlossen = "1" / geöffnet = "0") oder der invertierte Wert (geschlossen = "0" / geöffnet = "1") gesendet werden. Dies gilt sowohl für die Einzel- als auch für die Sammelrückmeldung.

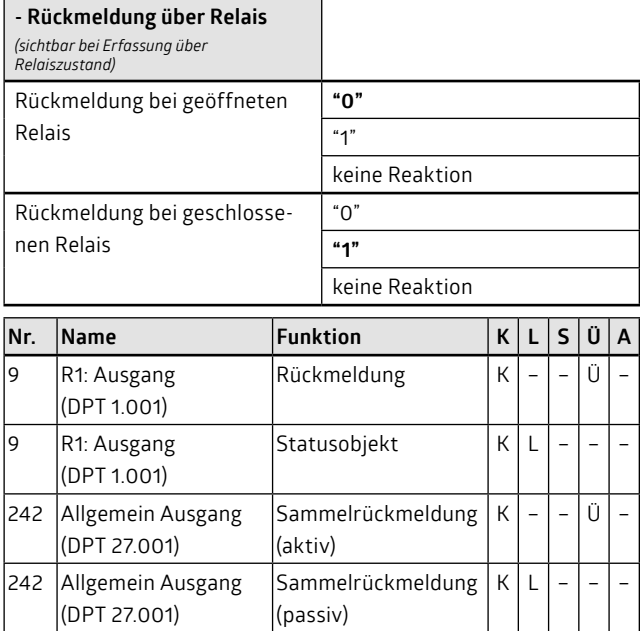

### **6.3.1 Erfassung über Stromwert oder Wirkleistung**

Die Rückmeldung kann mittels Stromerkennung oder Wirkleistungsmessung abgeleitet werden.

Dazu müssen die obere und untere Stromschwelle festgelegt werden. Diese Schwellen legen fest, ab wann der Kanal als geschlossen und als geöffnet gilt. Basierend darauf werden die Werte der Rückmeldung ermittelt.

Während des Schließens des Kontakts kommt es in der Regel zu Störimpulsen, die zum einen durch das Prellen des Relais und zum anderen durch die angeschlossenen Lasten (induktiv, kapazitiv, etc.) verursacht werden können. Damit während des Einschaltens keine falschen Rückmeldungen auf den KNX-Bus geschickt werden, kann die Strommessung zeitverzögert gestartet werden.

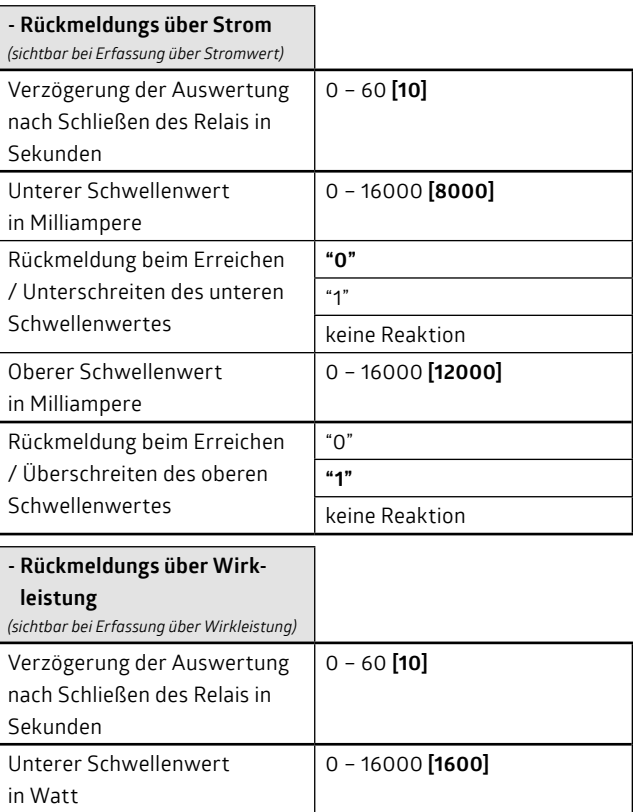

<span id="page-16-0"></span>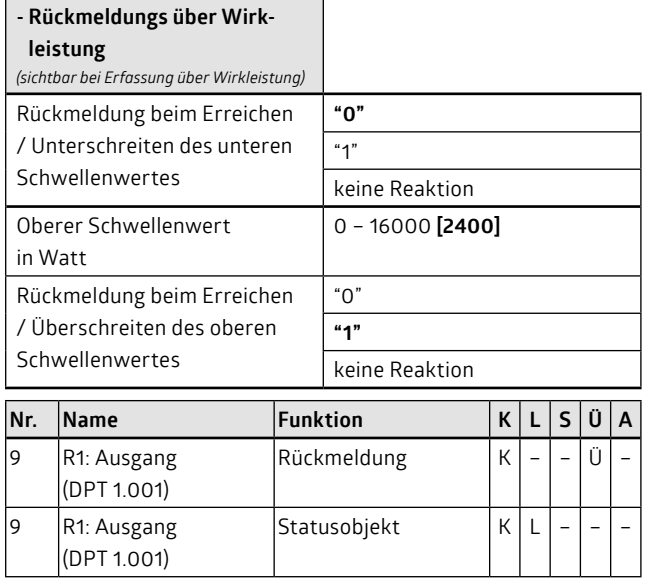

#### **7. Busspannungsausfall und -wiederkehrverhalten**

Fällt die Busspannung aus, so ist es möglich, einen Schaltkontakt in eine letzte definierte Position zu schalten (geschlossen, offen).

#### **Hinweis:**

• Der Parameter Kontaktart (Öffner / Schließer) wird an dieser Stelle nicht berücksichtigt.

Der Aktor speichert bei einem Busspannungsausfall intern das letzte gültige Ergebnis der Grundfunktion, allerdings werden laufende Zeiten nicht berücksichtigt. Diese gespeicherten Werte können bei Busspannungswiederkehr wieder aktiviert werden.

Das Verhalten bei Busspannungswiederkehr ist ebenfalls wählbar. Die möglichen Werte der Parameter wirken allerdings nicht direkt auf das Relais, sondern legen das Ergebnis der Grundfunktion fest. Hintergrund hierfür sind die Logikfunktionen. Bei den Logikfunktionen ist es ebenfalls möglich, ein Busspannungswiederkehrverhalten zu definieren. Dieses ist den Grundfunktionen übergeordnet. Nur falls keine Logikfunktionen parametriert wurden, wirken die Parameter des Busspannungswiederkehrverhaltens direkt auf den Schaltkanal.

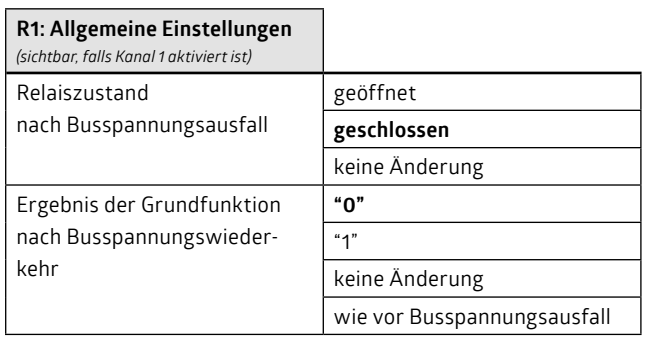

#### **Teil C - Strommessung**

#### **8. Messmethoden (Parameter: Allgemein Strom/Energie)**

Der Schaltaktor bietet die Möglichkeit einer Strommessung / Energieberechnung. Jeder Kanal hat dazu einen eigenen Stromsensor. Es stehen zwei unterschiedliche Messmethoden für die Strommessung / Energieberechnung zur Verfügung. Die ausgewählte Messmethode wird auf alle Kanäle angewandt.

#### **8.1 Methode 1: Messung mit angeschlossenem Nullleiter**

Bei Anschluss des Nullleiters kann die Phasenlage von Kanal 1 automatisch bestimmt werden. Die Netzfrequenz wird in dieser Einstellung ebenfalls automatisch bestimmt.

Die Phase von Kanal 1 wird als L1 definiert. An die anderen Kanäle können frei wählbar die drei unterschiedlichen Phasen angeschlossen werden (Rechtsdrehfeld L1, L2, L3). Mittels Parameter muss nun der Software mitgeteilt werden, welche Phase wo anliegt.

Für die Messungen müssen die Spannungswerte (Effektivwerte) der einzelnen Phasen bekannt sein.

Pro Kanal umfasst der Aktor einen Stromsensor. Für alle Kanäle gemeinsam besitzt er für die Netzspannung eine Nulldurchgangserkennung.

Der Strom wird während einer Periode mehrmals gemessen und als Effektivwert zur Verfügung gestellt.

Die Leistung ist das Produkt aus Strom und Spannung. Während einer Periode wird der Strom mehrmals gemessen. Der Aktor setzt bei der Spannung einen Sinusverlauf voraus. Der Effektivwert der Spannung wird in den Parametern vorgegeben. Der Zeitbezug zwischen Strommessung und entsprechendem Spannungswert wird mit Hilfe der Nulldurchgangsschaltung hergestellt. Die Leistung ist ebenfalls ein gemittelter Wert.

Der Energiewert wird nun basierend auf der gemessenen Leistung und einem Zeitintervall ermittelt.

Da der Spannungsverlauf als Sinus vorausgesetzt wird und nicht nachgemessen wird, entsprechen die gemessenen Werte nicht der genauen Wirkleistung/-energie. Je genauer die Spannung einer Sinuskurve entspricht, umso genauer ist das Ergebnis.

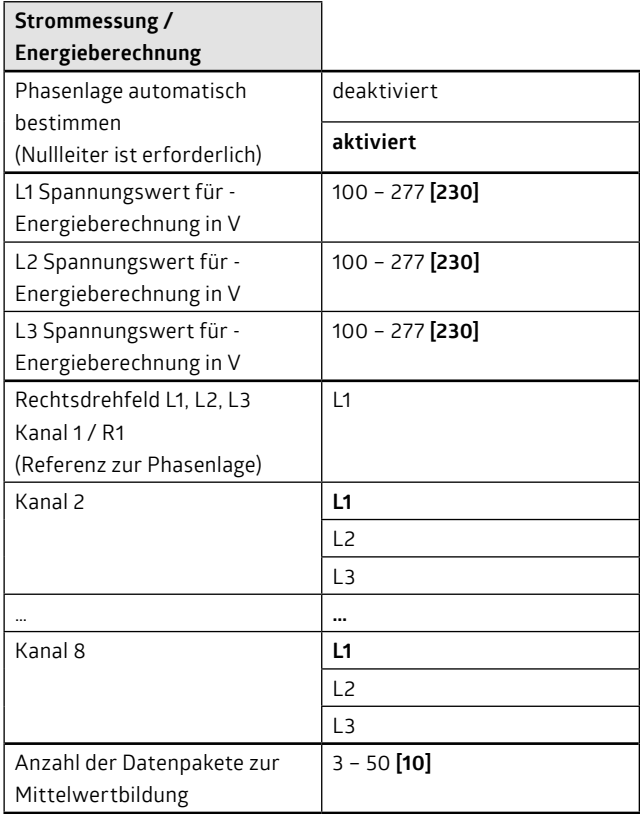

#### **Hinweis:**

• Um den Strom in ausreichender Genauigkeit zu messen, wird er mehrmals hintereinander eingelesen und es wird ein Mittelwert gebildet. Der Parameter "Anzahl der Datenpakete zur Mittelwertbildung" nimmt Einfluss darauf. Kleine Werte ergeben eine

<span id="page-17-0"></span>schnelle Messung, die dafür aber ungenau sein kann. Mit diesem Parameter können Störungen auf der Leitung (Stromschwankungen, Stromspitzen) herausgemittelt werden.

## **8.2 Methode 2: Messung ohne angeschlossenen Nullleiter**

Ist am Aktor kein Nullleiter angeschlossen, so können die Phasenlage und die Netzfrequenz nicht automatisch bestimmt werden. Für jeden Kanal muss nun einzeln ein cos phi bestimmt werden. Die (durchschnittliche) Netzspannung und die Netzfrequenz werden dagegen für alle Kanäle gleichzeitig vorgegeben.

Die Leistung wird wie folgt berechnet: U x I x cos phi. Dabei sind U und cos phi die in den Parametern vorgegebenen Werte und I der Strom, der vom Aktor am entsprechenden Kanal gemessen wird.

Diese Methode ist deutlich ungenauer als die Messmethode mit angeschlossenem Nullleiter. In der Regel ist der Phasenwinkel nicht bekannt, kann nur schwer gemessen werden oder ändert sich während des Betriebs, da wechselnde Lasten angeschlossen werden.

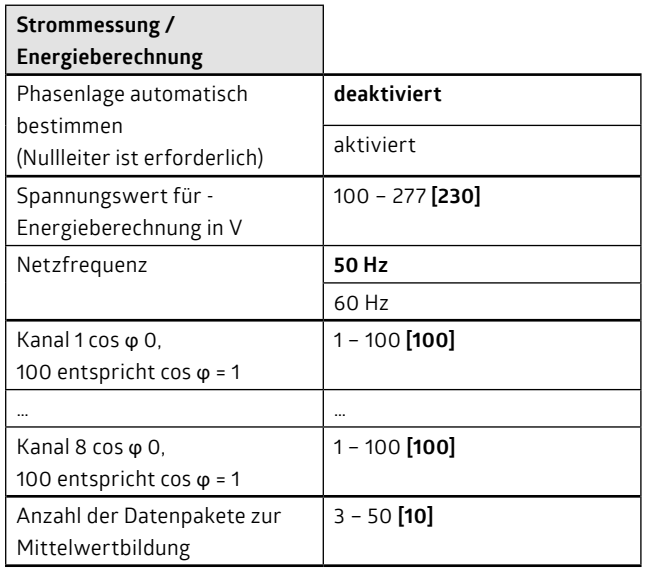

#### **Hinweis:**

• Um den Strom in ausreichender Genauigkeit zu messen, wird er mehrmals hintereinander eingelesen und es wird ein Mittelwert gebildet. Der Parameter "Anzahl der Datenpakete zur Mittelwertbildung" nimmt Einfluss darauf. Kleine Werte ergeben eine schnelle Messung, die dafür aber ungenau sein kann. Mit diesem Parameter können Störungen auf der Leitung (Stromschwankungen, Stromspitzen) herausgemittelt werden.

#### **9. Strommessung und abgeleitete Funktionen**

Jeder Schaltkanal des Aktors umfasst einen eigenen Stromsensor. Der Stromsensor misst den Strom, der fließt, wenn der Schaltkontakt geschlossen ist. Der vom Schaltaktor (allgemein) gemessene Strom dient als Basis für die Funktionen Strommessung / Energieberechnung, Stromüberwachung, Betriebsstundenzähler und Schaltspielzähler.

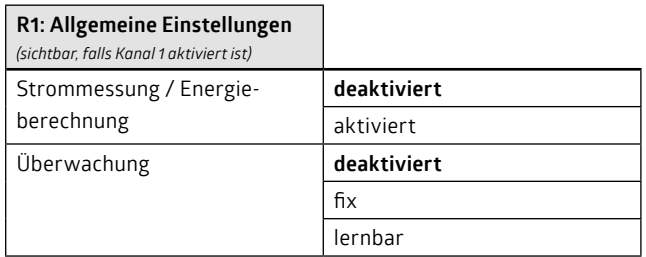

## **R1: Allgemeine Einstellungen**

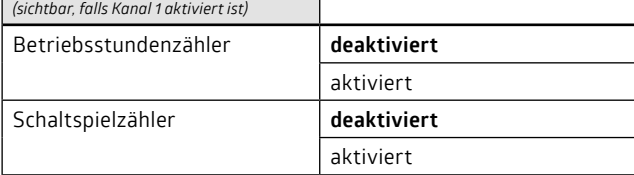

#### **Hinweis:**

• Während des Umschaltens (Einschaltens) des Ausgangskontakts kommt es in der Regel zu Störimpulsen, die zum einen durch das Prellen des Relais und zum anderen durch die angeschlossenen Lasten (induktiv, kapazitiv, etc.) verursacht werden können. Damit während des Umschaltens keine falschen Zustände oder Werte an den KNX-Bus geschickt werden, kann die Strommessung nach einem Schaltvorgang zeitverzögert gestartet werden. Während dieser Verzögerung ist der gesendete Stromwert 0 A.

#### **9.1 Strommessung / Energieberechnung**

Der gemessene Strom kann zyklisch auf den Bus gesendet werden. Neben der zyklischen Meldung kann der Wert auch bei größeren Änderungen gesendet werden. Die Größe der notwendigen Änderungen kann ausgewählt werden. Der Strom wird in mA auf den Bus gesendet.

Während des Umschaltens (Einschaltens) des Ausgangskontakts kommt es in der Regel zu Störimpulsen, die zum einen durch das Prellen des Relais und zum anderen durch die angeschlossenen Lasten (induktiv, kapazitiv, etc.) verursacht werden können. Damit während des Umschaltens keine falschen Zustände oder Werte an den KNX-Bus geschickt werden, kann die Strommessung nach einem Schaltvorgang zeitverzögert gestartet werden. Während dieser Verzögerung ist der gesendete Stromwert 0 A.

Für den Kanal kann eine Messung von Stromwert/Wirkleistung sowie Energiewert durchgeführt werden. Die Messmethode wird auf der allgemeinen Karteikarte "Allgemein Strom / Energie" festgelegt (s.a. Kapitel 8). Die Leistung wird in W (Watt) und Energie in kWh zur Verfügung gestellt.

Der aktuell gemessene Energiewert kann durch das Objekt "Energiewert zurücksetzen" gezielt gelöscht werden. Sollen alle Energiewerte (mehrere Kanäle) zurückgesetzt werden, so kann dies mit Hilfe des Objekts "Parameter Reset" geschehen. Durch einen erneuten ETS-Download kann der gemessene Wert ebenfalls zurückgesetzt werden. Allerdings kann dies durch einen Parameter verhindert werden.

#### **Hinweis:**

• Werden die Parameter Stunden und Minuten für die Zykluszeiten alle auf "0" gesetzt, so wird eine Zykluszeit von 1 Sekunde angenommen.

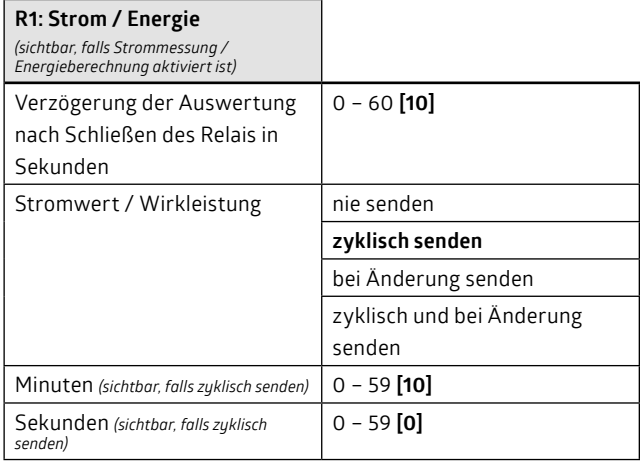

<span id="page-18-0"></span>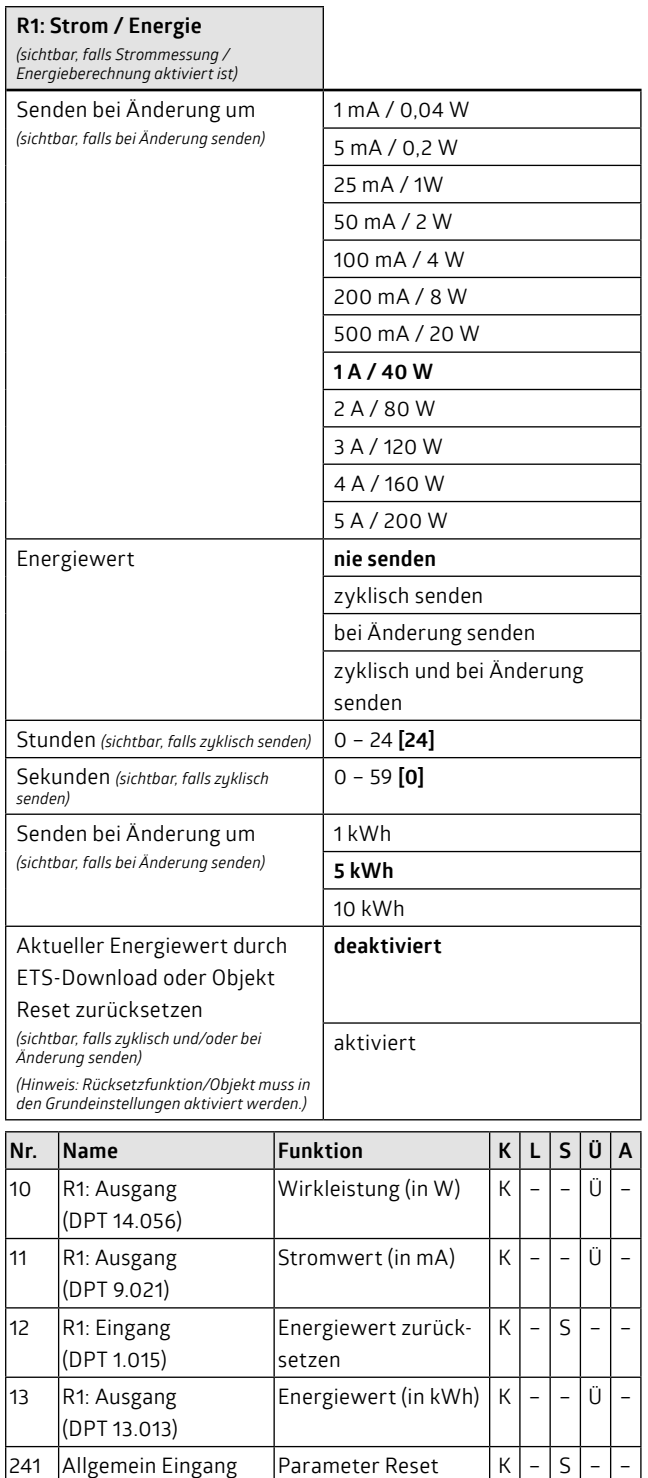

Der Aktor bietet die Möglichkeit, die Summe der einzelnen Energiewerte der Kanäle zu berechnen. Dazu muss die Energieberechnung bei den Kanälen, die in die Summenbildung mit einbezogen werden sollen, ausgewählt sein (Parameter "Strommessung / Energieberechnung auf der Karte "Allgemeine Einstellungen" = aktiviert").

(DPT 1.015)

Wird ein Energiewert eines Kanals zurückgesetzt, so wird dies in der Summenbildung mit berücksichtigt.

Die Summe kann als Status zur Verfügung gestellt werden, das heißt, dass sie nur bei Rückfrage (z. B. Visualisierung) auf den Bus gesendet wird. Alternativ kann sie zyklisch oder bei Änderung gesendet werden.

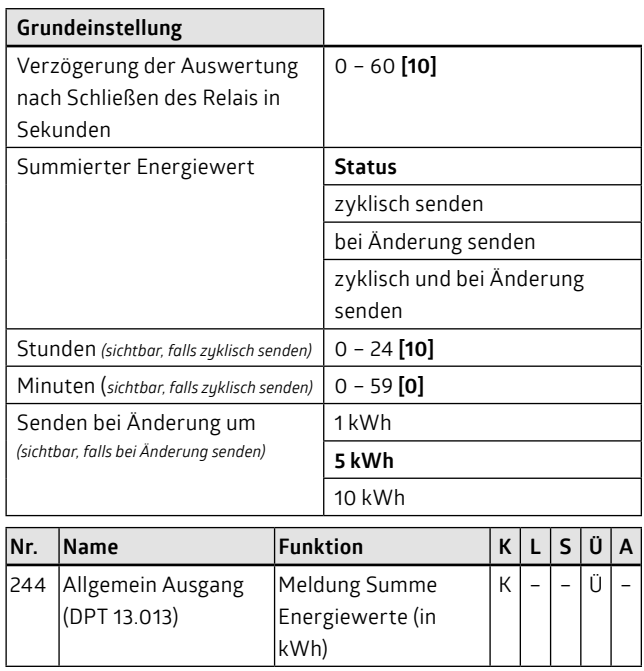

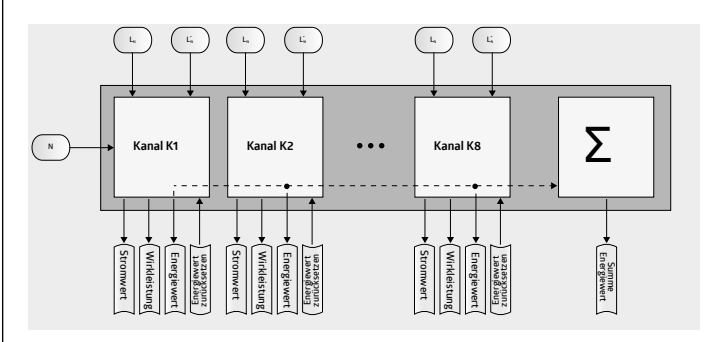

#### **9.2 Strom-/Wirkleistungsüberwachung (lernbar/fix)**

Mithilfe der Stromüberwachung überwacht der Aktor den fließenden Strom bei geschlossenem Relais. Durch Definition von Schwellen kann ermittelt werden, ob der Strom aufgrund einer fehlerhaften Last zu niedrig oder zu hoch ist. So kann z. B. festgestellt werden, ob eine gewisse Anzahl von Leuchten eines Leuchtenfeldes ausgefallen ist.

Es kann wahlweise der Stromwert oder die Wirkleistung überwacht werden.

Der Aktor bietet mehrere Möglichkeiten der Überwachung. Bei der fixen Überwachung werden ein oberer Grenzwert, ein oberer Hysteresewert, ein unterer Grenzwert sowie ein unterer Hysteresewert angegeben.

Bei der lernbaren Überwachung wird zunächst das Lernverhalten parametriert. Danach wird jeweils für den oberen Grenzwert, den oberen Hysteresewert, den unteren Hysteresewert sowie den unteren Grenzwert angegeben, wieviel Prozent vom gelernten Wert diese Werte jeweils sind.

Aus diesen Werten bilden sich sowohl bei der lernbaren als auch der fixen Stromüberwachung der untere, mittlere und obere Messbereich, denen jeweils ein Objekt zugeordnet ist. Es kann nun gewählt werden, welcher bzw. welche Messbereiche ausgewertet werden sollen. Sobald die Auswertung eines Messbereichs aktiviert ist, kann das Sendeverhalten des Objektes bei Eintritt in den Messbereich sowie bei Verlassen des Messbereichs (unter Berücksichtigung der Hysterese) parametriert werden (es wird eine 0 gesendet, eine 1 gesendet oder es erfolgt keine Reaktion).

<span id="page-19-0"></span>Sowohl bei der lernbaren als auch der fixen Stromüberwachung kann eine Verzögerungszeit nach Schließen des Relais definiert werden, um zu vermeiden, dass beispielsweise ein hoher Einschaltstrom oder durch Prellen des Relais verursachte Schwankungen berücksichtigt werden.

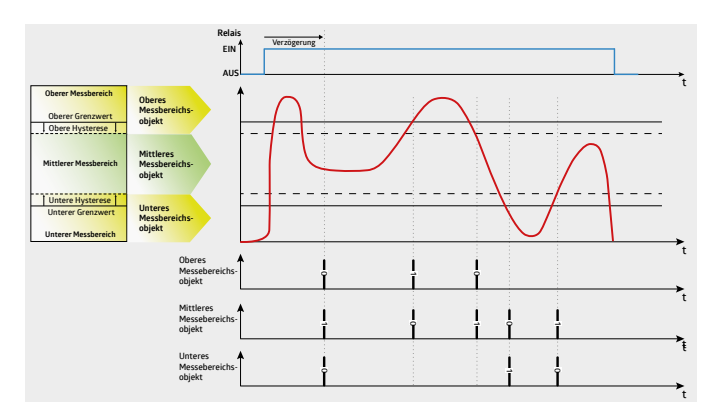

Nach Ablauf der Verzögerungszeit senden alle Objekte einmalig ihren aktuellen Status, wobei der Parameter "Bei Eintritt in den ... Messbereich sendet … Messbereichobjekt" berücksichtigt wird.

Die Bereichsdurchschreitungen, die sich durch das Ausschalten des Relais ergeben, werden nicht ausgewertet.

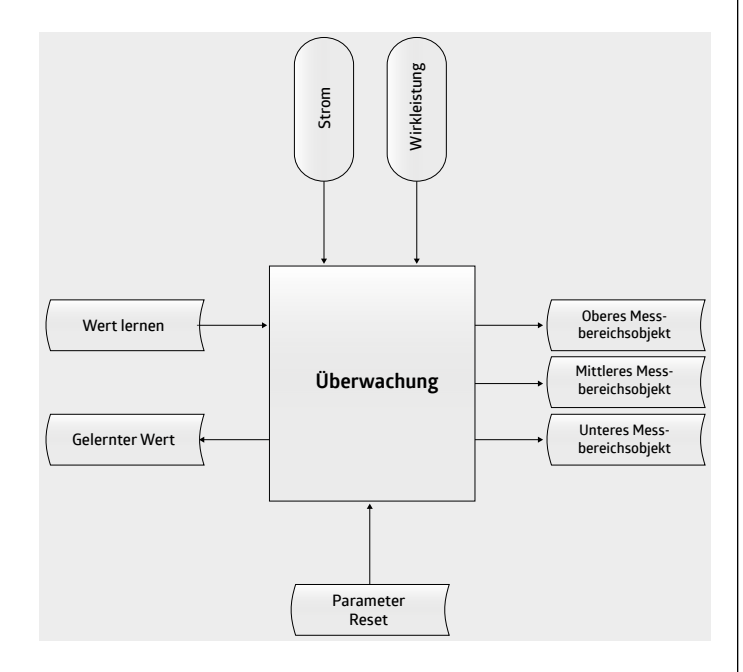

## **9.2.1 Fixe Überwachung**

Bei der fixen Überwachung werden ein oberer Grenzwert, ein oberer Hysteresewert, ein unterer Grenzwert sowie ein unterer Hysteresewert angegeben., aus denen die Bereiche gebildet werden.

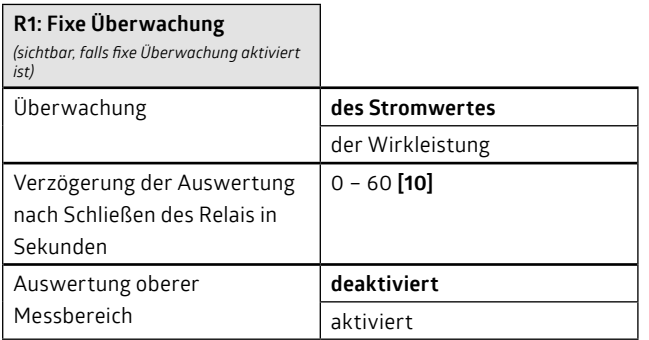

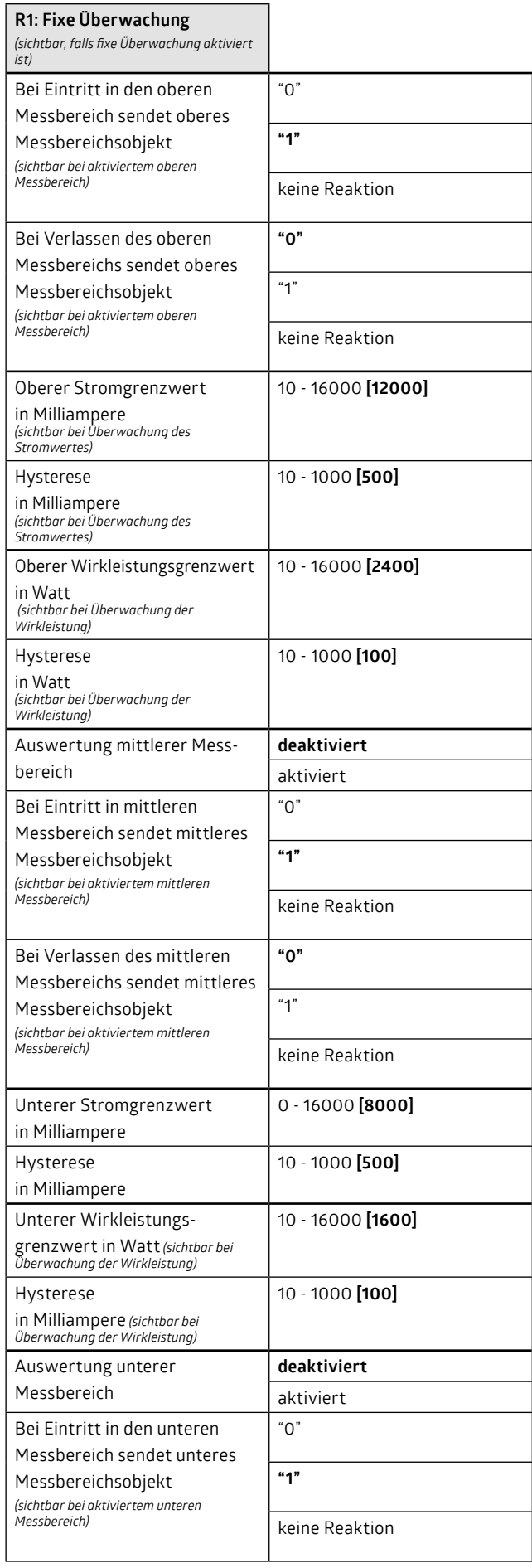

┑

<span id="page-20-0"></span>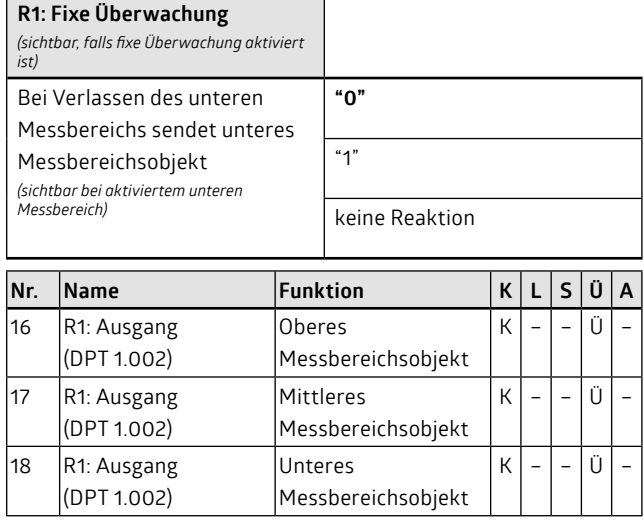

#### **9.2.2 Lernbare Überwachung**

Bei der lernbaren Überwachung wird zunächst das Lernverhalten parametriert. Danach wird jeweils für den oberen Grenzwert, den oberen Hysteresewert, den unteren Hysteresewert sowie den unteren Grenzwert angegeben, wieviel Prozent vom gelernten Wert diese Werte jeweils sind.

Das Anlernen muss bei geschlossenem Relais stattfinden, und während des Lernvorgangs muss das Relais geschlossen bleiben. Der Relaiszustand hängt aber von den Grundfunktionen, Logikfunktionen und vom eingestellten Relaisverhalten ab. Um sicherzustellen, dass das Relais geschlossen ist, kann der Lernvorgang die Prioritäten überschreiben.

Ein Lernvorgang wird mittels Schaltbefehl gestartet. Ob dies mit einem Ein- oder Ausschaltbefehl oder mit beiden geschehen kann, kann ausgewählt werden. Ebenfalls kann die Lernzeit angepasst werden. Je länger gemessen wird, desto genauer wird der Wert. Nach Abschluss des Lernvorgangs wird der gemessene/angelernte Wert gesendet.

Es kann eingestellt werden, dass der gelernte Stromwert durch ETS Download oder Objekt Reset überschrieben wird. In diesem Fall wird ein Stromwert vorgegeben, der als Startwert verwendet wird. Das Überschreiben des gelernten Werts kann jedoch durch Setzen des Parameters auf "nicht überschreibbar" unterdrückt werden. Das gemeinsame Objekt "Parameter Reset" (Grundeinstellungen), welches den Aktor auf seine Standardwerte zurücksetzt, greift auf den definierten Wert zurück.

#### **Hinweis:**

• Nach einem / Nach dem ersten Download ist noch kein Wert angelernt worden. Die Auswertung und die Telegramme sind dann ungültig.

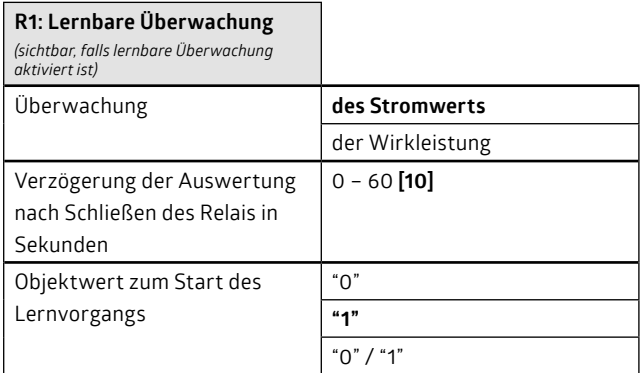

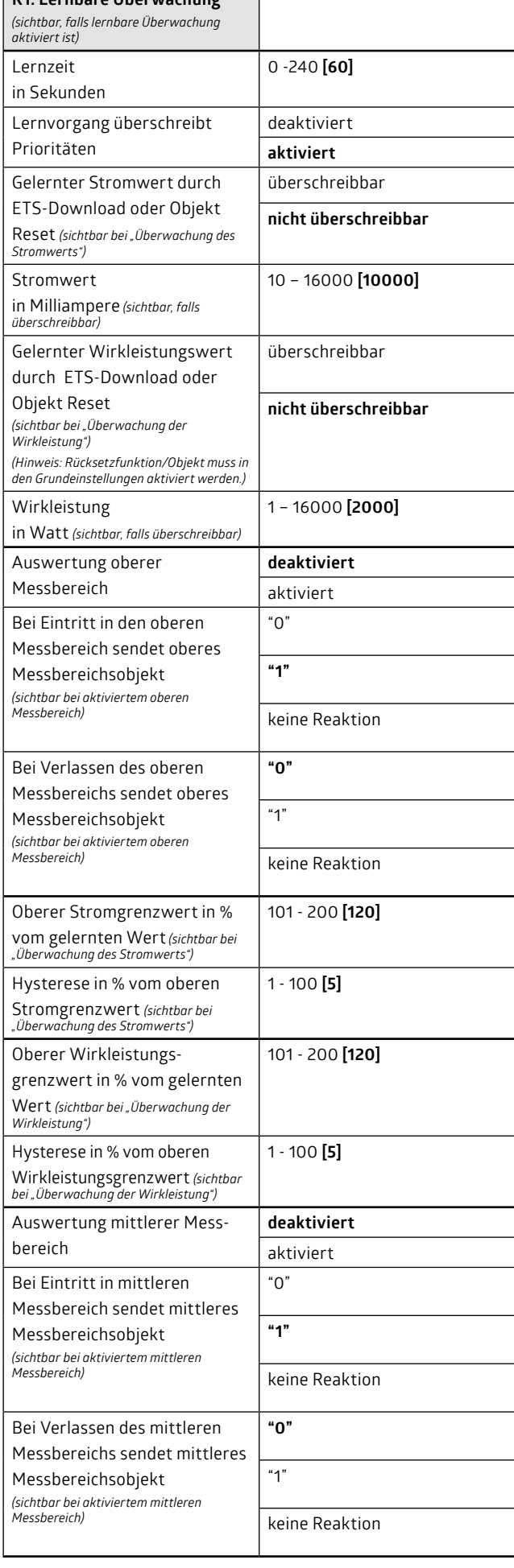

**R1: Lernbare Überwachung**

 $\blacksquare$ 

<span id="page-21-0"></span>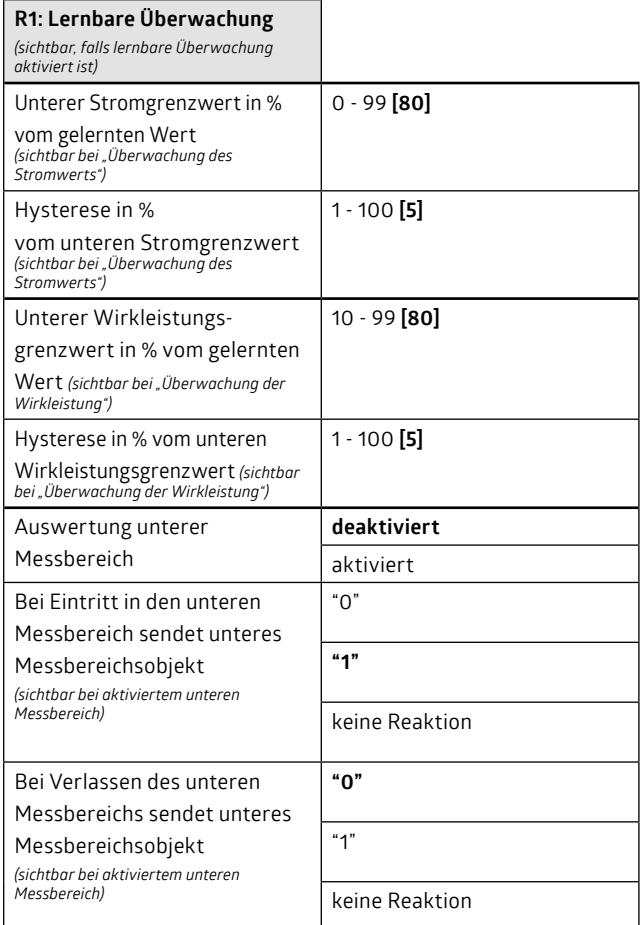

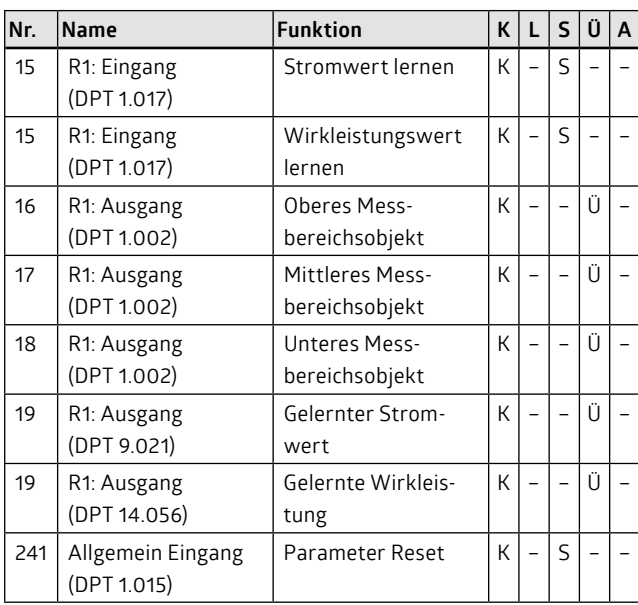

#### **9.3 Betriebsstundenzähler**

Mithilfe des Betriebsstundenzählers kann die Betriebsdauer eines Kanals überwacht werden. Dazu muss als erstes der Zustand definiert werden, der überwacht werden soll. Wie lange die angeschlossene Last eingeschaltet wurde, ist der häufigste Anwenderfall. Dazu muss die Dauer gemessen werden, während das Relais geschlossen ist. Alternativ hierzu kann auch ein Strom- oder Wirkleistungsgrenzwert genutzt werden, der überschritten werden muss. In diesem Fall wird nur die Dauer gezählt, während der wirklich eine Last angeschlossen ist.

Es kann auch die Dauer gemessen werden, in der das Relais geöffnet ist oder ein minimaler Strom-/Wirkleistungsgrenzwert unterschritten wurde.

Um die Betriebsdauer des Schaltaktors an sich zu ermitteln, kann parametriert werden, dass beide Relaiszustände (geschlossen oder geöffnet) überwacht werden sollen. Diese Einstellung muss aber nur für einen Kanal gewählt werden, die anderen Kanäle können je nach Wunsch die Relaiszustände überwachen. Auf diese Art und Weise kann über den Kanal, der die Relaiszustände "geschlossen oder geöffnet" überwacht, die Betriebsstundenzahl des Schaltaktors ermittelt werden, während für die restlichen Kanäle die Betriebsstunden der angeschlossenen Lasten ermittelt werden.

Der Betriebsstundenzähler zählt intern einen Stundenzähler hoch, dessen Wert ständig mit dem Betriebsstundengrenzwert verglichen wird. Der Betriebsstundengrenzwert kann in den Parametern von 0 bis 100.000 Stunden eingestellt werden. Während des Betriebs kann dieser Wert auch durch ein 2-Byte-Objekt über den Bus geändert werden. Dabei wird der aktuelle Betriebsstundenzähler zurückgesetzt. Wird dieser Grenzwert erreicht, sendet der Kanal eine Meldung. Dies kann ein "1"- oder "0"-Telegramm sein.

Falls der Betriebsstundenzähler den Betriebsstundengrenzwert erreicht hat und dies auf dem Bus gemeldet hat, muss der Betriebsstundenzähler manuell gelöscht werden. Erst danach startet der Vorgang neu. Die Betriebsstunden werden auch nach Erreichen des Betriebsstundengrenzwertes weitergezählt.

Der aktuelle Betriebszählerstand kann bei Änderung gesendet werden. Die Höhe der Änderung kann zwischen 1 und 24 Stunden ausgewählt werden.

Das Meldeobjekt (Betriebsstunden erreicht) kann zyklisch gesendet werden. Daneben kann hier aber auch lediglich eine Änderung gesendet werden (Minimierung der Buslast).

Beim ersten Laden der Applikation wird der in den Parametern hinterlegte Betriebsstundengrenzwert im Aktor hinterlegt und der Betriebsstundenzähler auf null gesetzt.

Während des Betriebs ändert sich der Betriebsstundenzähler und der Grenzwert kann durch ein 2-Byte-Telegramm geändert werden. Bei einem erneuten Laden der Applikation kann nun entschieden werden, ob die aktuellen Werte durch die ETS überschrieben werden sollen oder nicht.

Das Objekt "Parameter Reset" (Grundeinstellungen) setzt den Aktor auf definierte Werte zurück. Beim Betriebsstundenzähler ist dies der hinterlegte Betriebsstundengrenzwert.

Bei einem Busspannungsausfall geht der aktuelle Wert des Betriebsstundenzählers nicht verloren. Bei Busspannungswiederkehr wird er wiederhergestellt.

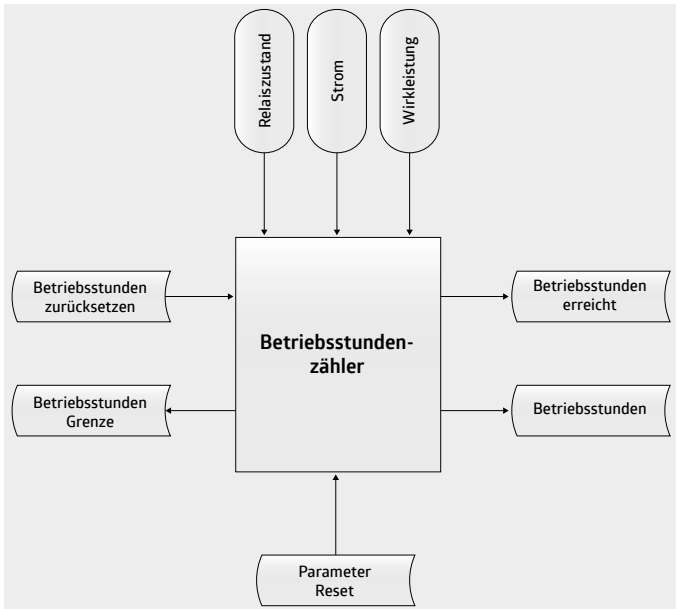

<span id="page-22-0"></span>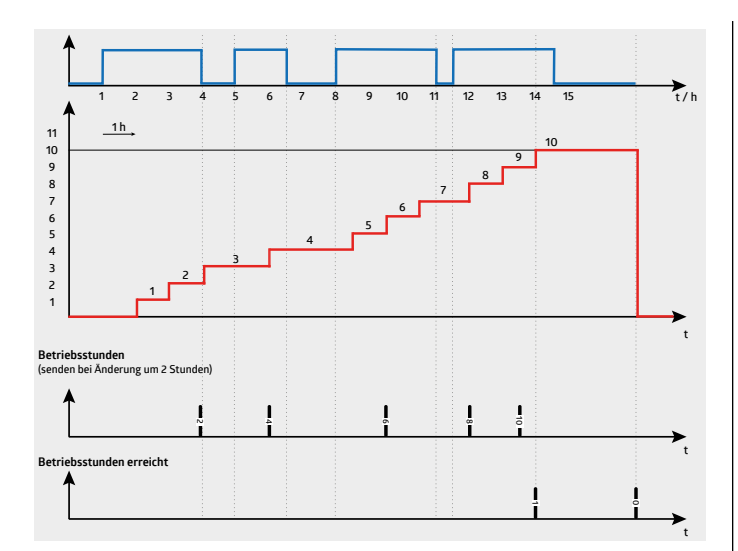

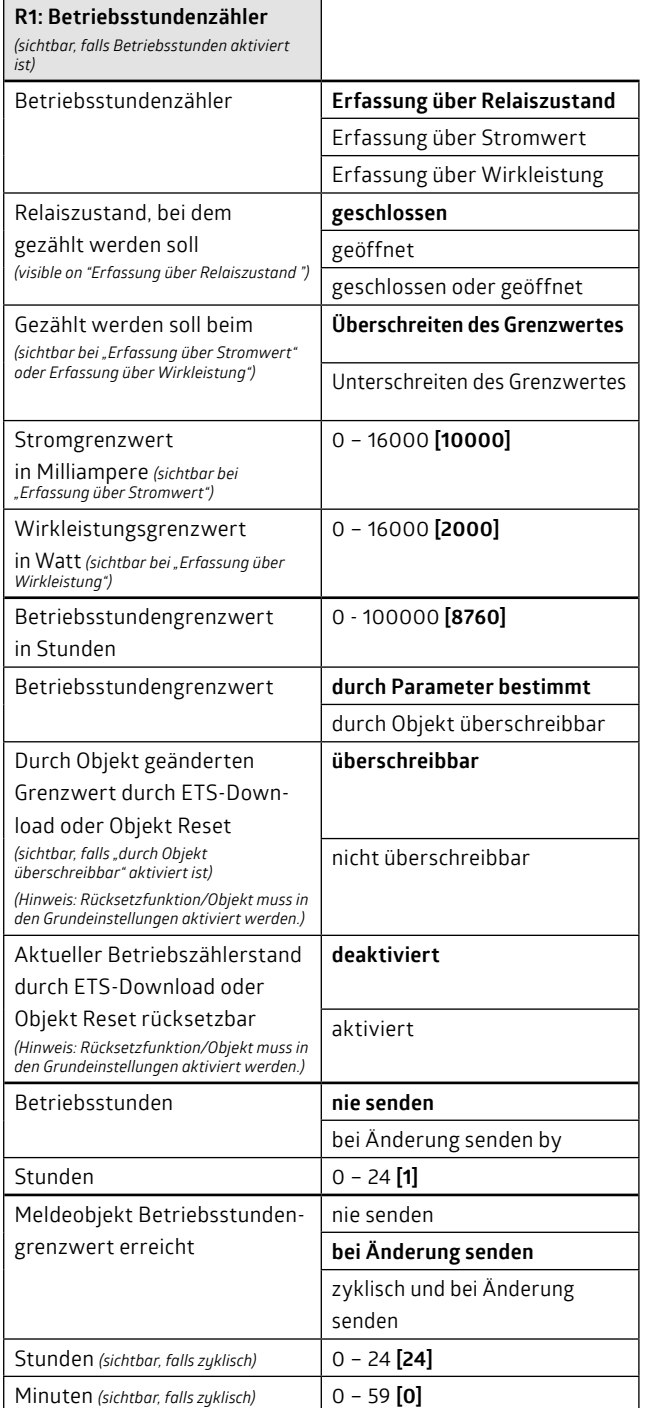

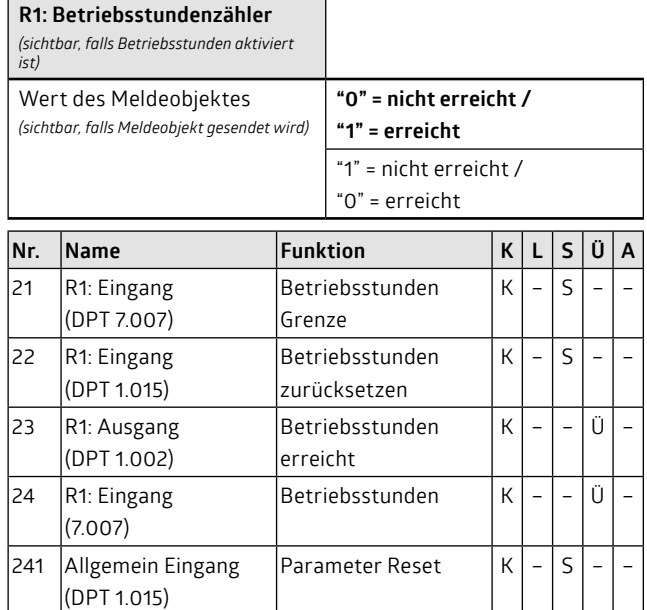

#### **9.4 Schaltspielzähler**

Die Funktion eines Schaltspielzählers entspricht der Funktion des Betriebsstundenzählers. Anstelle der Betriebsstunden werden hier die Schaltspiele des Relais gezählt. Dabei kann ausgewählt werden, ob nur Einschaltvorgänge, nur Ausschaltvorgänge oder beide gezählt werden sollen.

Die Schaltspiele werden gezählt und mit einem Schaltspielzählergrenzwert verglichen. Ist dieser Grenzwert erreicht, wird eine Meldung (Schaltspiele erreicht) abgesetzt. Dies kann ein "1"- oder "0"-Telegramm sein.

Der Grenzwert kann durch einen Parameter definiert werden oder während des Betriebs durch ein 4-Byte-Objekt (Schaltspiel Grenze) verändert werden. Wird ein neuer Wert über das Objekt gesendet, wird der aktuelle Zählerstand zurückgesetzt.

Der aktuelle Schaltspielzählerstand (Objekt Schaltspiele) kann zyklisch gesendet werden. Ebenfalls kann das Meldeobjekt (Schaltspiele erreicht) zyklisch gesendet werden. Daneben kann hier aber auch lediglich eine Änderung gesendet werden (Minimierung der Buslast).

Beim ersten Laden der Applikation wird der in den Parametern hinterlegte Schaltspielgrenzwert im Aktor hinterlegt und der Schaltspielzähler auf null gesetzt.

Während des Betriebs ändert sich der Schaltspielzähler und der Grenzwert kann durch ein 4-Byte-Telegramm geändert werden. Bei einem erneuten Laden der Applikation kann nun entschieden werden, ob die aktuellen Werte durch die ETS überschrieben werden sollen oder nicht.

Bei einem Busspannungsausfall geht der aktuelle Wert des Schaltspielzählers nicht verloren. Bei Busspannungswiederkehr wird er wiederhergestellt.

<span id="page-23-0"></span>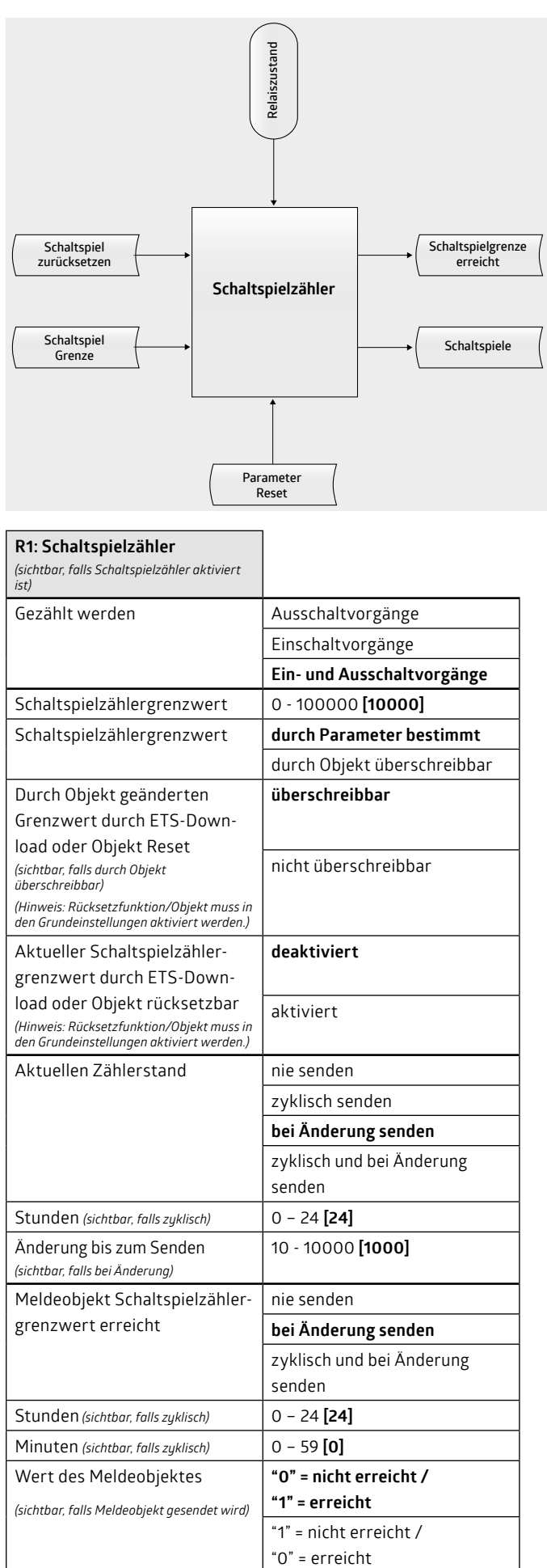

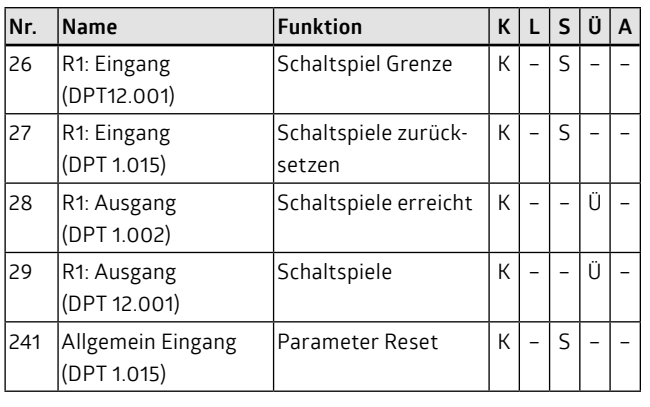

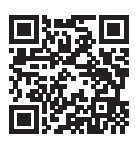

B.E.G. Vertrieb Schweiz:<br> **Swisslux AG**<br>
CH-8618 Oetwil am See<br>
Tel: 043 844 80 81<br>
Fax: 043 844 80 81<br>
E-Mail: info@swisslux.ch<br>
Internet: http://www.swisslux.ch<br> **B.E.G.** 

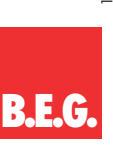